# **JABLOTRON 100**

# **Instrukcja użytkownika**

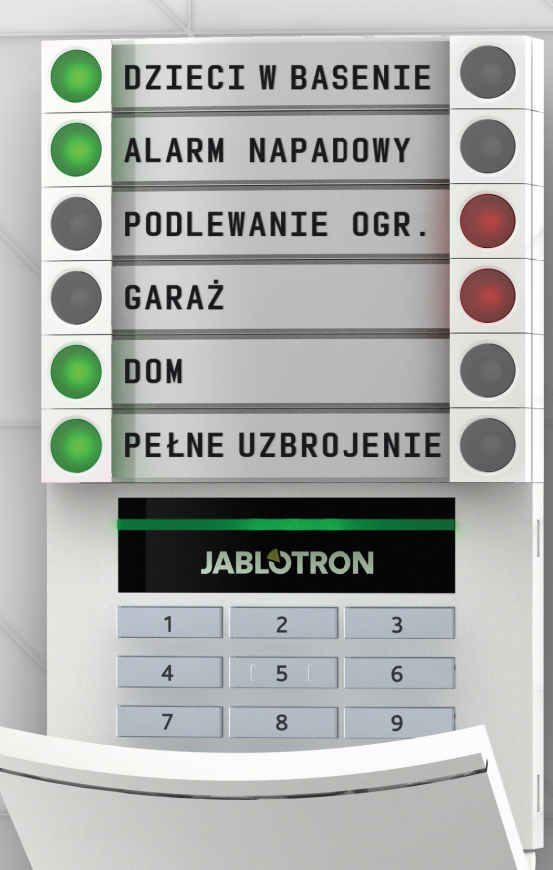

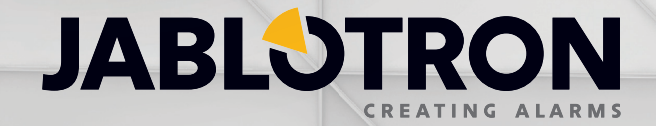

## **SPIS TREŚCI 1**

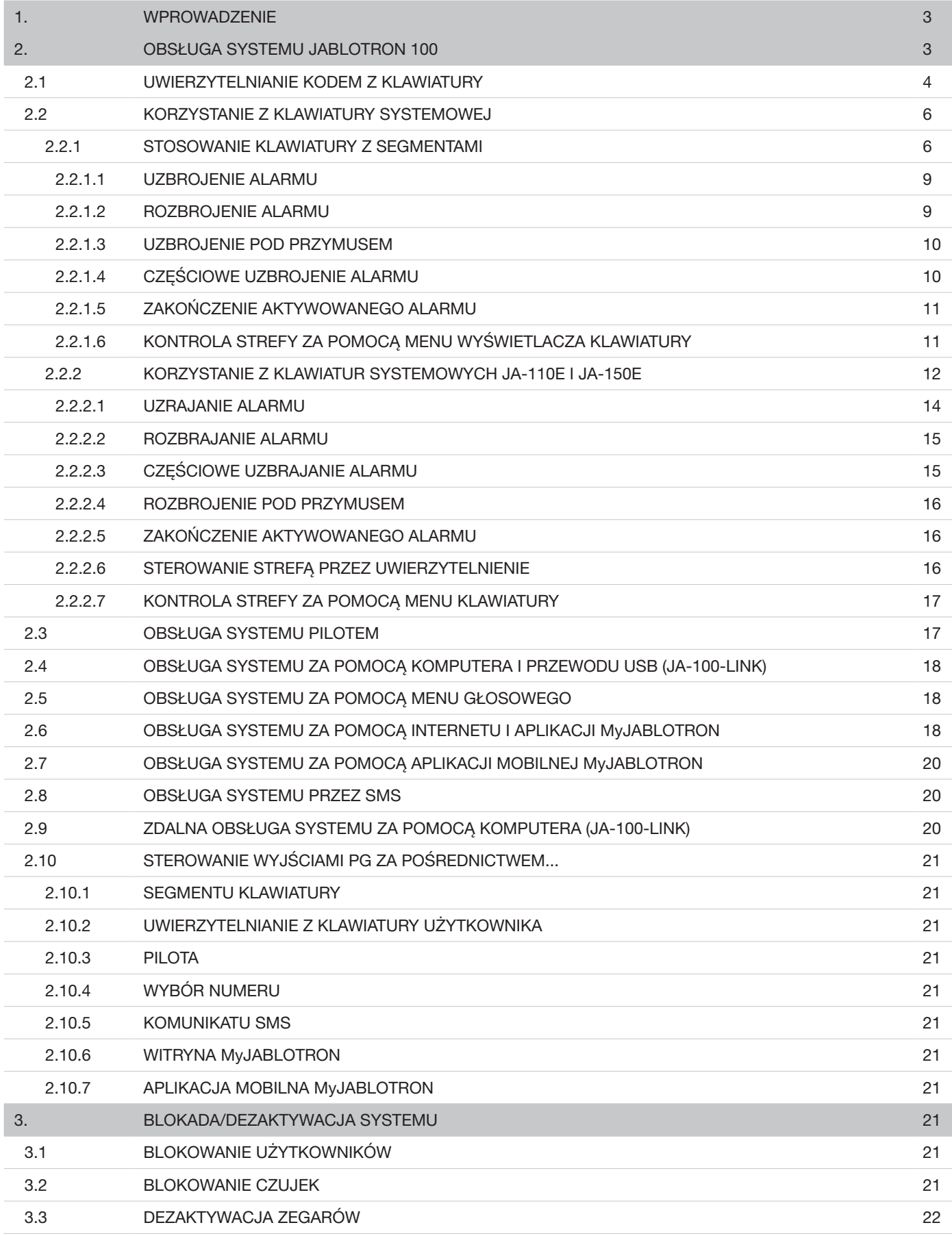

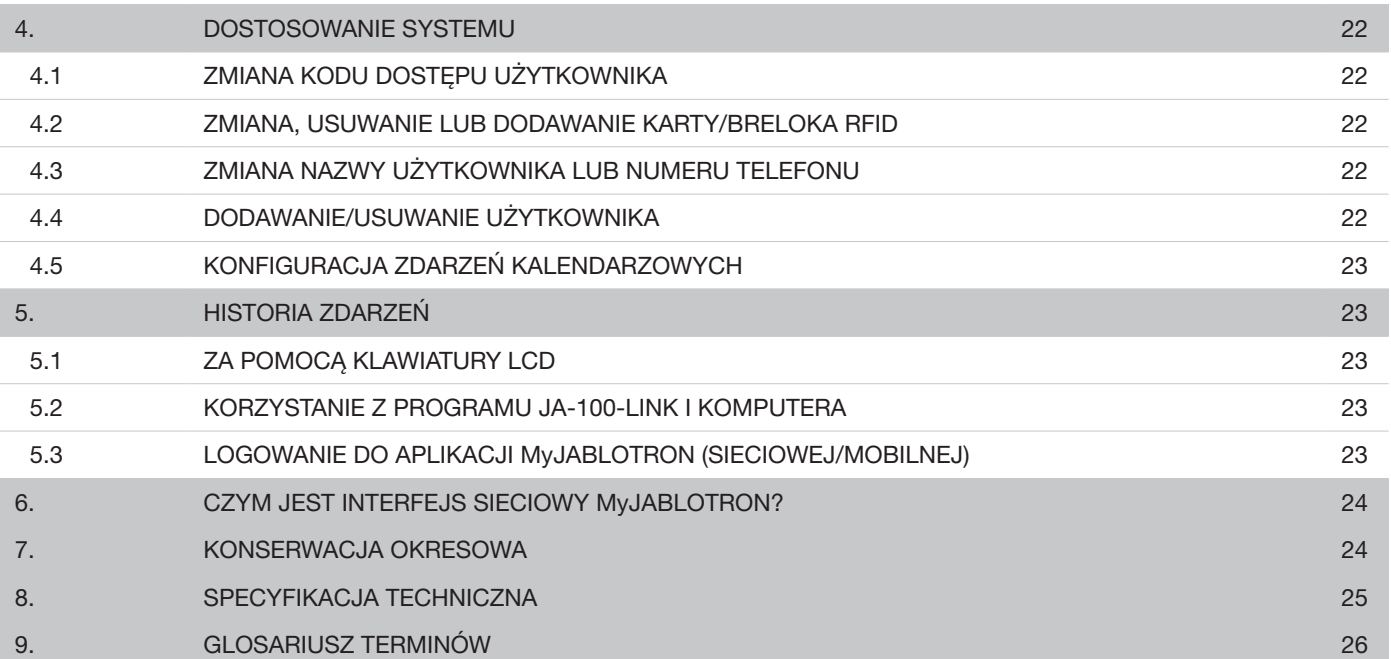

## **1. WPROWADZENIE 3**

Dziękujemy za wybór systemu JABLOTRON 100. System ten jest unikalnym, elastycznym rozwiązaniem do ochrony wnętrz w obiektach komercyjnych i mieszkalnych, oferującym możliwość zastosowania zarówno urządzeń przewodowych, jak i bezprzewodowych. Systemem JABLOTRON 100 niezwykle łatwo sterować. Prostota sterowania polega na zastosowaniu dwuetapowego uwierzytelniania za pomocą kodu lub breloka RFID, po którym należy nacisnąć poszczególne segmenty z przypisanymi funkcjami na klawiaturze. Możliwa jest zmiana kolejności autoryzacji. Wówczas najpierw należy nacisnąć przycisk segmentu, a następnie dokonać autoryzacji kodem lub brelokiem RFID. Segmenty kontrolne wykorzystują prostą, zrozumiałą dla każdego, logikę świateł drogowych. Liczbę segmentów można elastycznie dopasować do wymogów obiektu. System JABLOTRON 100 oferuje szeroki zakres czujek o ponadczasowym wyglądzie. Zdalny dostęp pozwala go obsługiwać z dowolnego miejsca. Oprogramowanie JA-100-Link (Windows XP lub nowsza wersja), interfejs sieciowy MyJABLOTRON oraz aplikacja MyJABLOTRON na smartfony umożliwia zdalne sterowanie, programowanie i monitorowanie systemu.

System JABLOTRON 100 jest przeznaczony do użytku nawet przez 300 użytkowników i można go podzielić na 15 niezależnych stref. Umożliwia podłączenie do 120 czujek. System oferuje do 32 wielofunkcyjnych wyjść programowalnych (np. do sterowania urządzeniami automatyki budynkowej).

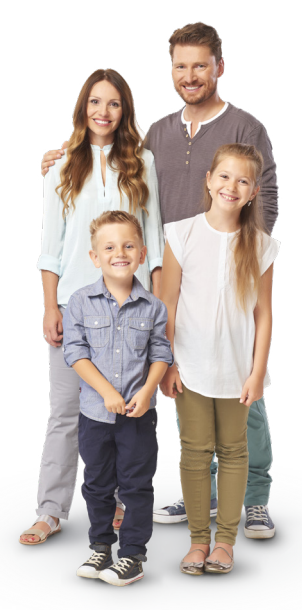

## **2. OBSŁUGA SYSTEMU JABLOTRON 100**

Systemem bezpieczeństwa można sterować na różne sposoby. Do rozbrojenia alarmu zawsze konieczne jest uwierzytelnianie w formie identyfikacji użytkownika. System wykrywa tożsamość użytkowników i pozwala im obsługiwać te części systemu, do sterowania którymi posiadają uprawnienia. Można wybrać różne sposoby uzbrajania systemu z uwierzytelnianiem lub bez niego. W przypadku wykorzystania standardowego rodzaju uwierzytelniania nie jest ono konieczne, ponieważ system można uzbroić przez naciśnięcie prawego przycisku segmentu na klawiaturze. Przy każdym dostępie do systemu nazwa użytkownika, data i godzina zostają zarejestrowane i są przechowywane w pamięci systemu. Informacje te są dostępne bez ograniczeń czasowych. Dowolny użytkownik może anulować dźwięk alarmu na podstawie uwierzytelnienia w dowolnej części systemu (zależnie od posiadanych uprawnień dostępowych). Nie oznacza to jednak automatycznego rozbrojenia systemu (o ile nie zmieniono domyślnego ustawienia systemu).

*Uwaga: Zależnie od konfiguracji instalacji i ustawień systemu, niektóre z poniższych opcji mogą nie być dostępne. Konfigurację instalacji należy skonsultować z serwisantem.*

## Użytkownicy i ich uprawnienia dostępowe

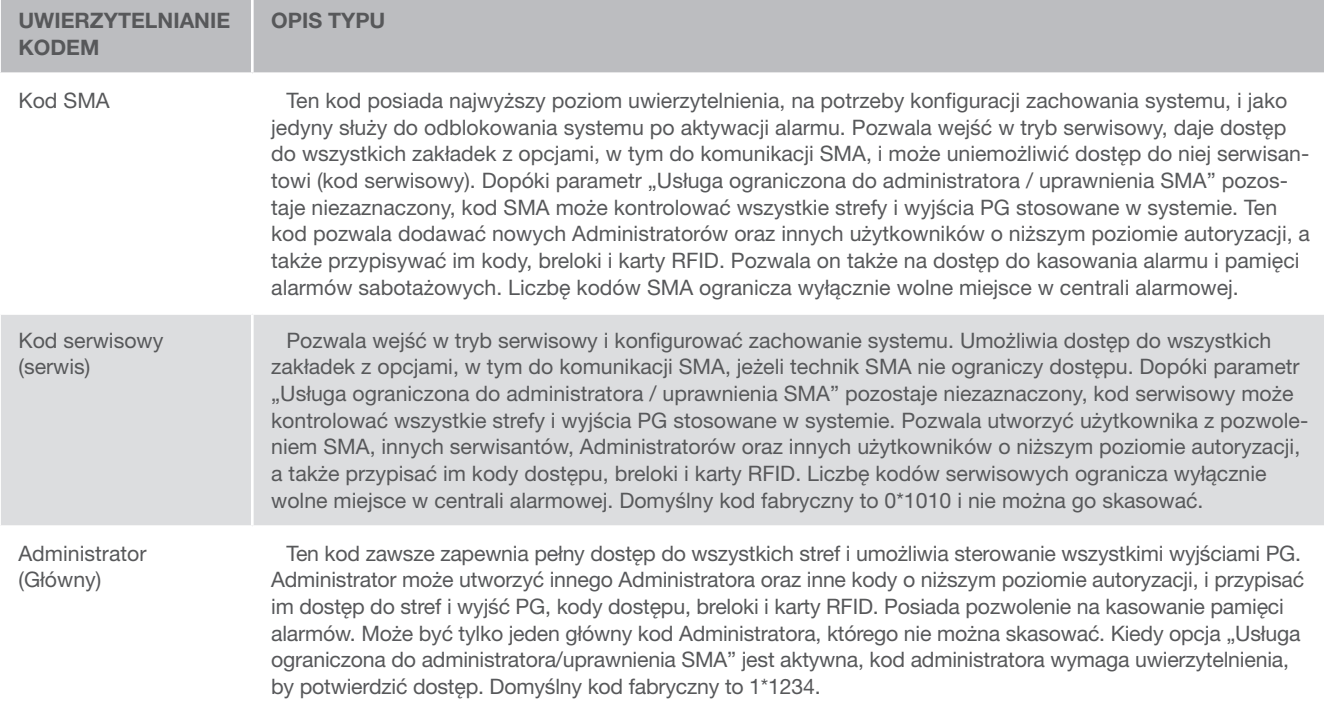

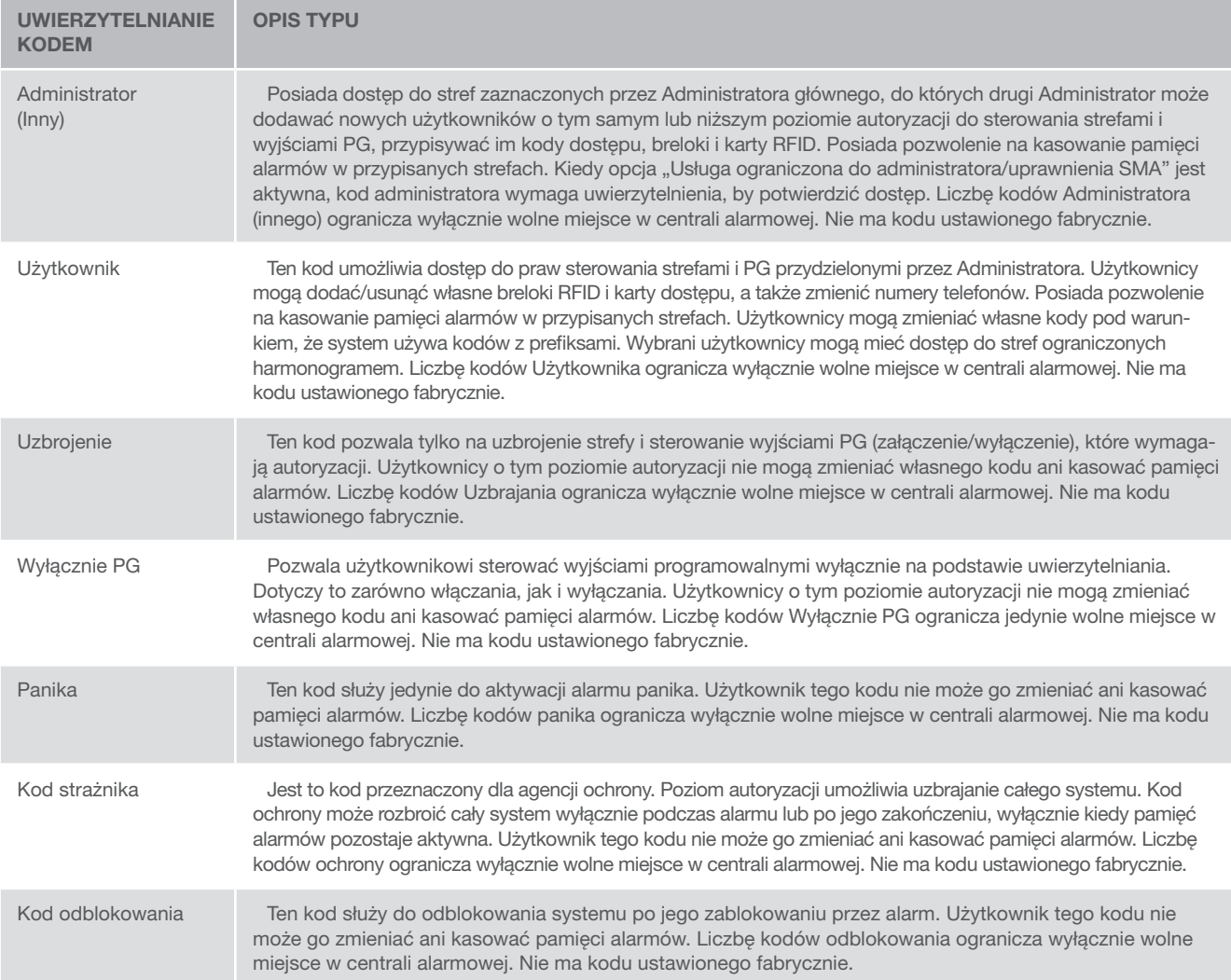

## 2.1 UWIERZYTELNIANIE KODEM Z KLAWIATURY

Uwierzytelnianie kodem użytkownika wymaga wpisania prawidłowego kodu na klawiaturze lub użycia breloka RFID. W systemie można zastosować kod 4, 6 lub 8-cyfrowy.

System można skonfigurować do stosowania kodów z prefiksami lub bez nich.

#### Kod z prefiksem:  $nnn<sup>*</sup>CCC$

Znaczenie:

nnn to prefiks, będący numerem pozycji użytkownika (od 0 do 300) to separator (klawisz \*) cccc to kod 4, 6 lub 8-cyfrowy. Dozwolone kody... od 0000 do 99999999

Domyślny kod centrali alarmowej Administrator: 1\*1234; 1\*123456; 1\*12345678;

#### OSTRZEŻENIE: Kod głównego Administratora musi zaczynać się od prefiksu 1, Główny kod serwisowy zaczyna się od prefiksu 0

Prefiks można wyłączyć w systemach o małej liczbie użytkowników. Rodzaj kodu może zmienić wyłącznie firma instalująca.

#### Kod bez prefiksu: CCCC

Znaczenie:

cccc to kod 4, 6 lub 8-cyfrowy. Dozwolone kody... od 0000 do 99999999

Domyślny kod centrali alarmowej Administrator: 1234; 123456; 12345678;

#### Bezpieczeństwo kodów dostępu, urządzeń zbliżeniowych (RFID) i pilotów

Centrala alarmowa pozwala każdemu użytkownikowi przypisać jeden kod 4, 6 lub 8 cyfrowy oraz do dwóch breloków RFID na potrzeby uwierzytelniania w systemie. Uwierzytelnianie użytkownika jest niezbędne podczas wszystkich czynności wykonywanych za pomocą klawiatury, menu głosowego, komputera, aplikacji sieciowych lub mobilnych. Długość kodu wpływa na możliwe kombinacje, a tym samym bezpieczeństwo kodu.

#### Liczba kombinacji kodu zależy od konfiguracji:

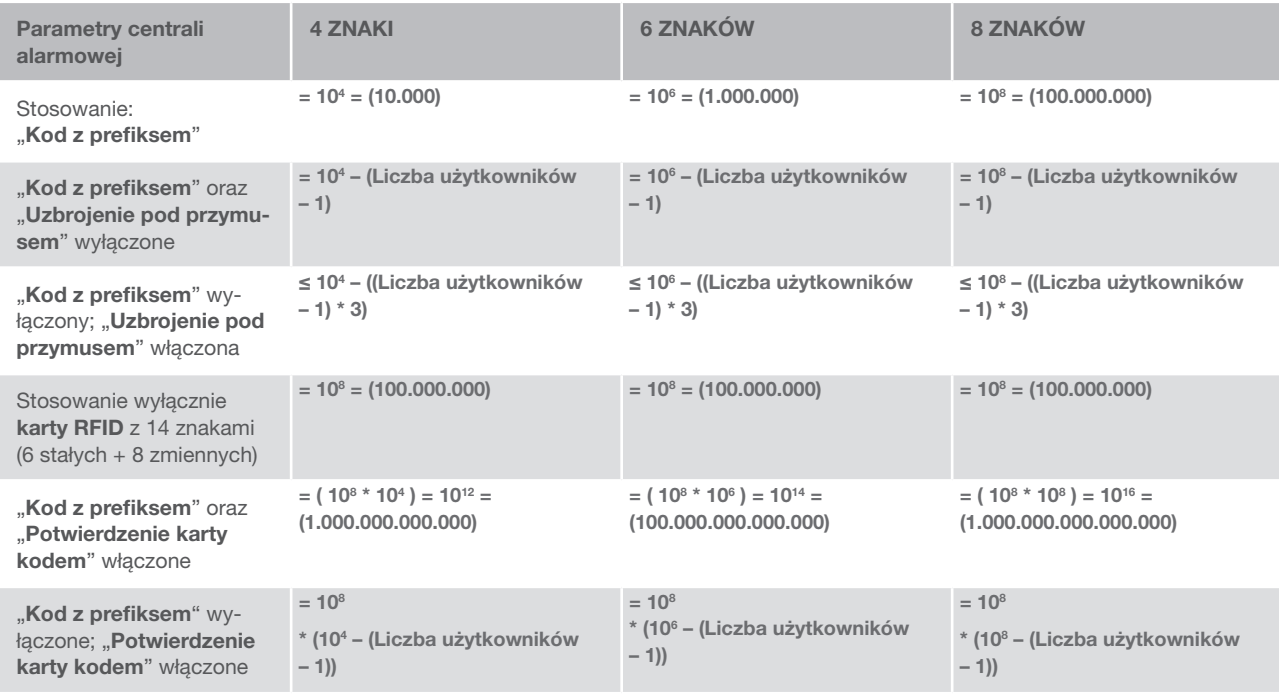

Sposoby zwiększenia poziomu ochrony przed odgadnięciem prawidłowego kodu::

- ▶ Używanie kodu z większą liczbą cyfr (kody 6 lub 8-cyfrowe)
- ▶ Bardziej zaawansowane rodzaje uwierzytelniania, jak "Potwierdzenie karty kodem" lub "Podwójne uwierzytelnianie".

## Sposoby obsługi systemu JABLOTRON 100

#### Lokalnie:

- $\blacktriangleright$  Klawiatura systemu
- $\blacktriangleright$  Pilot
- ▶ Komputer z przewodem USB i oprogramowaniem JA-100-Link

#### Zdalnie:

- $\triangleright$  Komputer za pośrednictwem interfejsu sieciowego MyJABLOTRON
- Aplikacja na smartfon MyJABLOTRON
- $\blacktriangleright$  Telefon z menu głosowym
- $\triangleright$  Z urządzenia mobilnego za pośrednictwem SMS
- $\triangleright$  Komputer z dostępem do internetu za pomocą oprogramowania JA-100-Link
- a Wybór numeru z autoryzowanego numeru telefonu (wyłącznie do obsługi wyjść programowalnych)

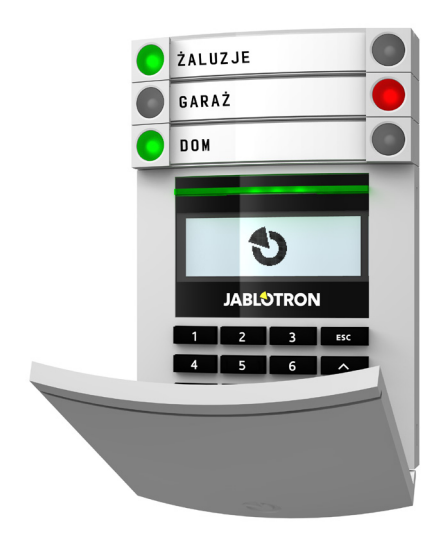

## 2.2 KORZYSTANIE Z KLAWIATURY SYSTEMOWEJ

#### 2.2.1 STOSOWANIE KLAWIATURY Z SEGMENTAMI

Systemem JABLOTRON 100 można sterować za pośrednictwem różnych modułów dostępowych, które umożliwiają nie tylko sterowanie, ale także wyświetlanie stanów poszczególnych segmentów. System można obsługiwać bezpośrednio (uzbrajanie lub rozbrajanie alarmu i innych funkcji automatyki) za pomocą dwuprzyciskowych segmentów na klawiaturze. Przyciski segmentów są jasno opisane i oznaczone kolorem (zgodnie z logiką świateł drogowych), w związku z czym wyraźnie widać status poszczególnych segmentów. Segment może służyć także do wskazania statusu (np. otwarte drzwi garażu) lub do sterowania różnymi urządzeniami zautomatyzowanymi (na przykład ogrzewaniem lub roletami na oknach). Maksymalna liczba segmentów w jednym module dostępowym (lub klawiaturze) wynosi 20. Segment można ustawić tak, by w nagłym wypadku dzwonił po pomoc (alarm medyczny lub panika).

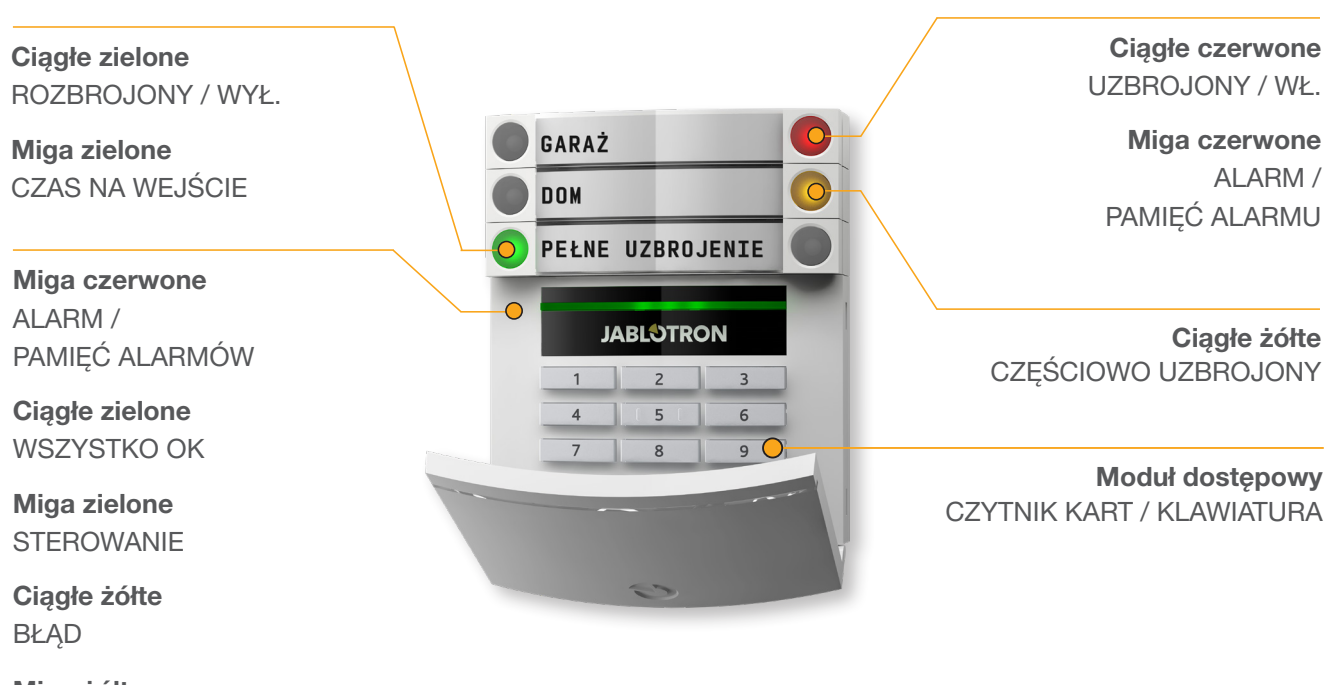

Miga żółte NIEPOWODZENIE UZBRAJANIA

#### Istnieją różne rodzaje klawiatur i ich kombinacji:

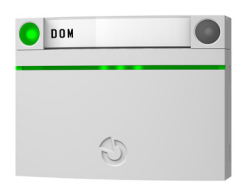

## GARAZ  $\overline{\bigcirc}$  DOM **JABLOTRON**  $2 \mid 3$  $\overline{R}$  $\overline{a}$

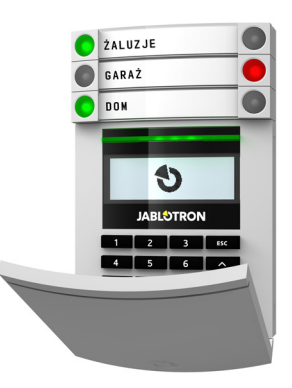

#### **Czytnik kart**

umożliwia sterowanie systemem za pomocą segmentów i uwierzytelniania bezdotykowego (karta/brelok RFID).

#### **Klawiatura z czytnikiem kart**

użytkownik może sterować systemem za pomocą segmentów i uwierzytelniania, wpisując kod lub metodą bezdotykową (karta/brelok RFID), bądź korzystając z połączenia obu sposobów, co zapewnia dodatkowe bezpieczeństwo.

#### **Klawiatura z wyświetlaczem i czytnikiem kart**

użytkownik może sterować systemem za pomocą segmentów i uwierzytelniania, wpisując kod, metodą bezdotykową (karta/brelok RFID), co zwiększa bezpieczeństwo oraz korzystając zarówno z kodu, jak i karty/breloka, lub przez uwierzytelnianie i stosowanie opcji dostępnych na wyświetlaczu LCD klawiatury.

Podczas rozbrajania alarmu za pomocą przycisków segmentu konieczne jest uwierzytelnianie użytkownika. Podczas uzbrajania alarmu i sterowania zautomatyzowanymi procesami za pomocą przycisków segmentów uwierzytelnianie użytkownika dla każdego segmentu ma charakter opcjonalny.

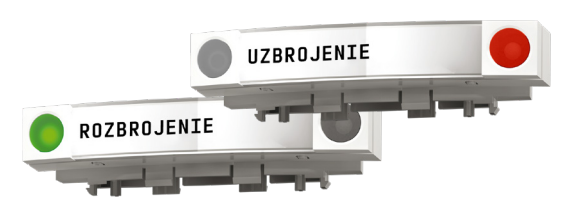

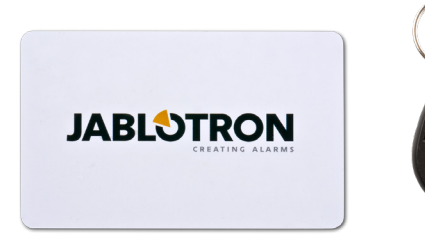

Użytkownik może dokonać uwierzytelniania przez wprowadzenie przypisanego kodu lub wykorzystując kartę/brelok RFID. Każdy użytkownik może posiadać jeden kod i do dwóch kart/breloków RFID.

Zalecany brelok zbliżeniowy: JABLOTRON 100, OASIS I AZOR lub inne breloki kompatybilne ze strandardem UNIQUE 25kHz EM.

Aby zapewnić większe bezpieczeństwo, system alarmowy można skonfigurować tak, by korzystał z uwierzytelniania potwierdzonego przy użyciu kart/breloków RFID i kodów (opcjonalnie).

Jeżeli użytkownik chce jednocześnie sterować kilkoma segmentami, musi dokonać uwierzytelnienia i kolejno naciskać segmenty poszczególnych stref. W ten sposób użytkownik może rozbroić na przykład dom i garaż w ramach jednego uwierzytelniania.

Kod uwierzytelniania wpisywany na klawiaturze może składać się maksymalnie z jedenastu cyfr: prefiks (jedna do trzech cyfr), gwiazdka \* (która oddziela prefiks od kodu głównego), oraz kod 4, 6 lub 8-cyfrowy w zależności od konfiguracji (np.: 123\*12345678 lub 1\*12345678). Wszyscy użytkownicy mogą zmieniać własne kody następujące po prefiksie. Kod można zmienić z klawiatury LCD, oprogramowania JA-100-Link lub aplikacji MyJABLOTRON.

Prefiks można opuścić w przypadku obiektów z mniejszą liczbą użytkowników. W takim przypadku konieczny jest tylko kod. Kody te może zmienić wyłącznie administrator systemu lub serwisant.

#### Struktura i opis wewnętrznego menu klawiatury LCD

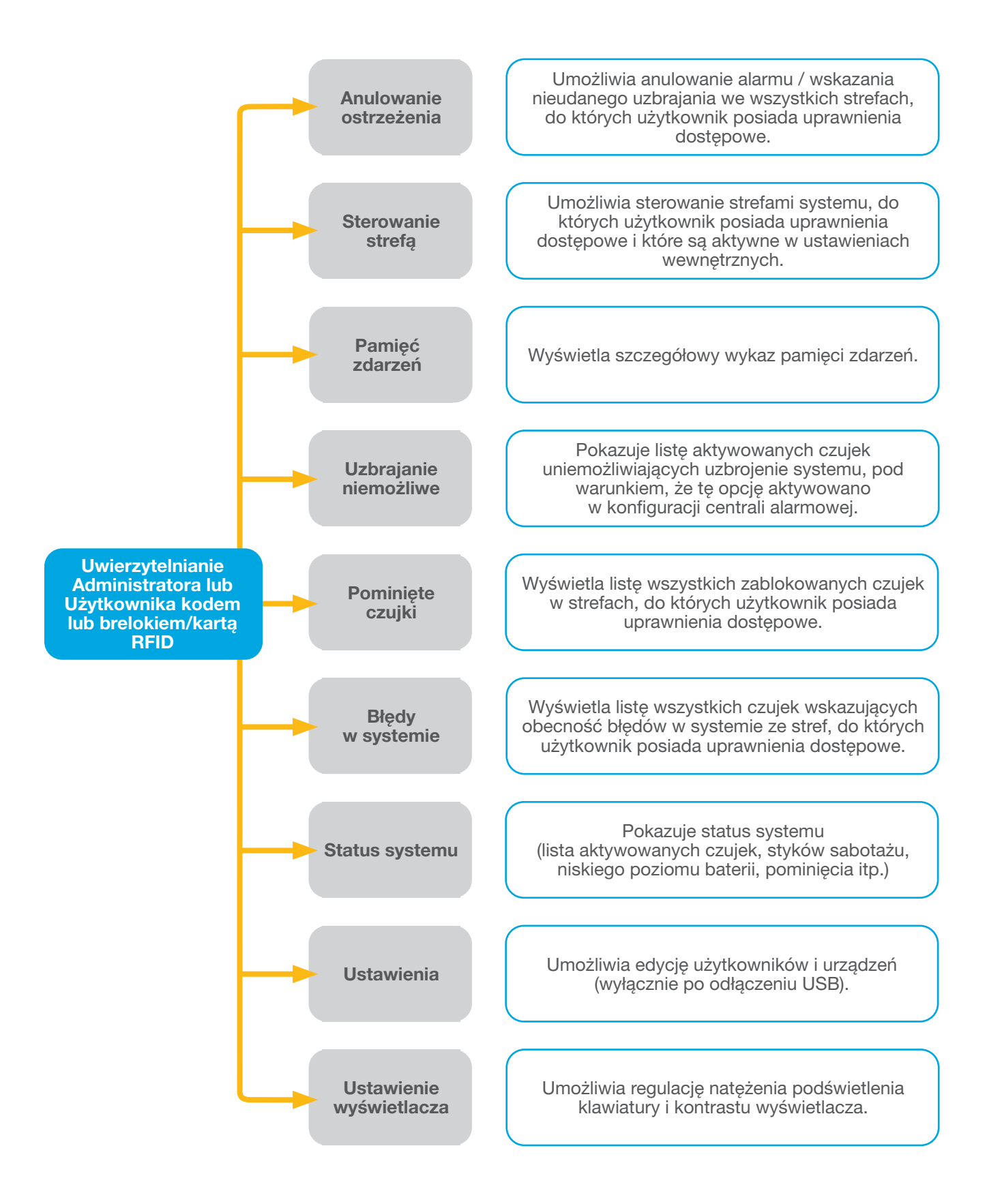

#### 2.2.1.1 UZBROJENIE ALARMU

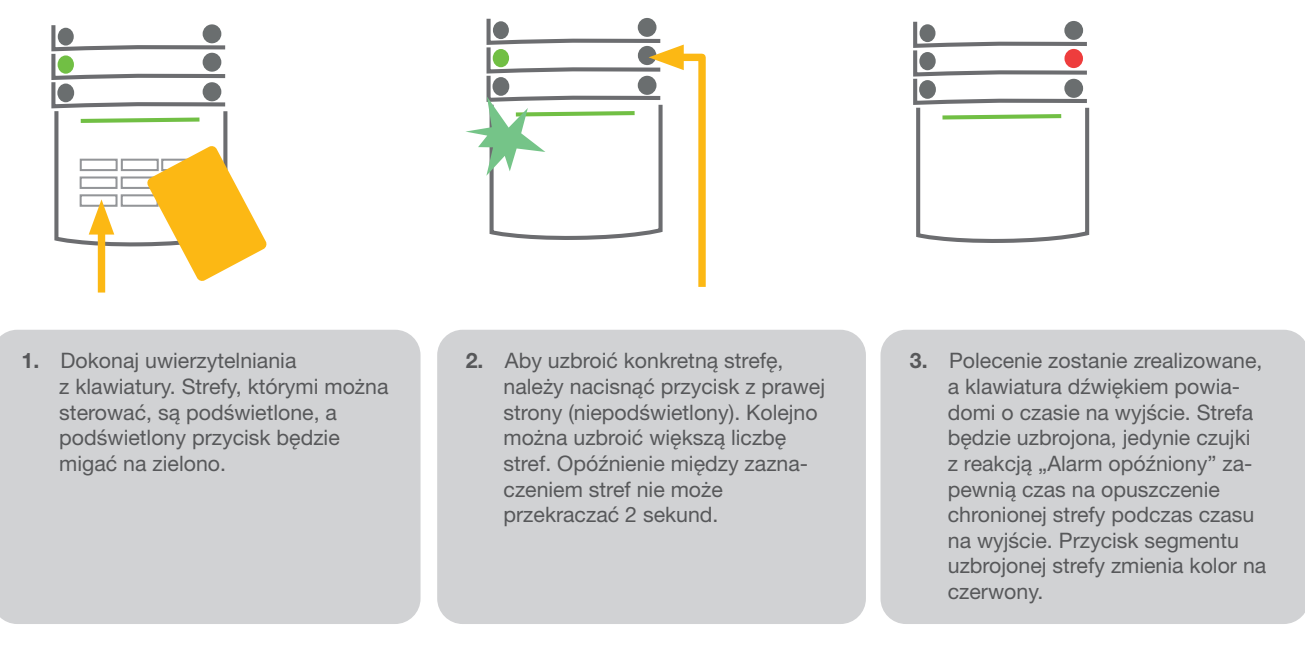

Jeżeli podczas uzbrajania alarmu aktywuje się jakakolwiek czujka (np. otwarte okno), system zareaguje (na podstawie konfiguracji systemu) w jeden z poniższych sposobów:

- Czujki zostaną załączone w tryb gotowości (ustawienie domyślne).
- **•** System optycznie wskaże aktywowane czujki. Segment będzie migał na czerwono przez 8 sekund, a po upływie tego czasu dojdzie do automatycznego uzbrojenia systemu.
- **Strefę z aktywowanymi czujkami można uzbroić także przez wielokrotne naciśnięcie przycisku segmentu z prawej** strony. W ten sposób użytkownik potwierdzi zamiar uzbrajania strefy z aktywowaną czujką (np. otwarte okno). W przeciwnym razie nie dojdzie do uzbrojenia systemu.
- **Aktywowana czujka uniemożliwi uzbrajanie strefy. Ten status wskaże migający na czerwono przycisk segmentu.** Czujka uniemożliwiająca uzbrojenie zostanie zaznaczona na menu wyświetlacza klawiatury.

Nieudane uzbrajanie wskaże przycisk migający na żółto.

*Aby zaprogramować żądane zachowanie systemu, należy skonsultować instalację z serwisantem.*

#### 2.2.1.2 ROZBROJENIE ALARMU

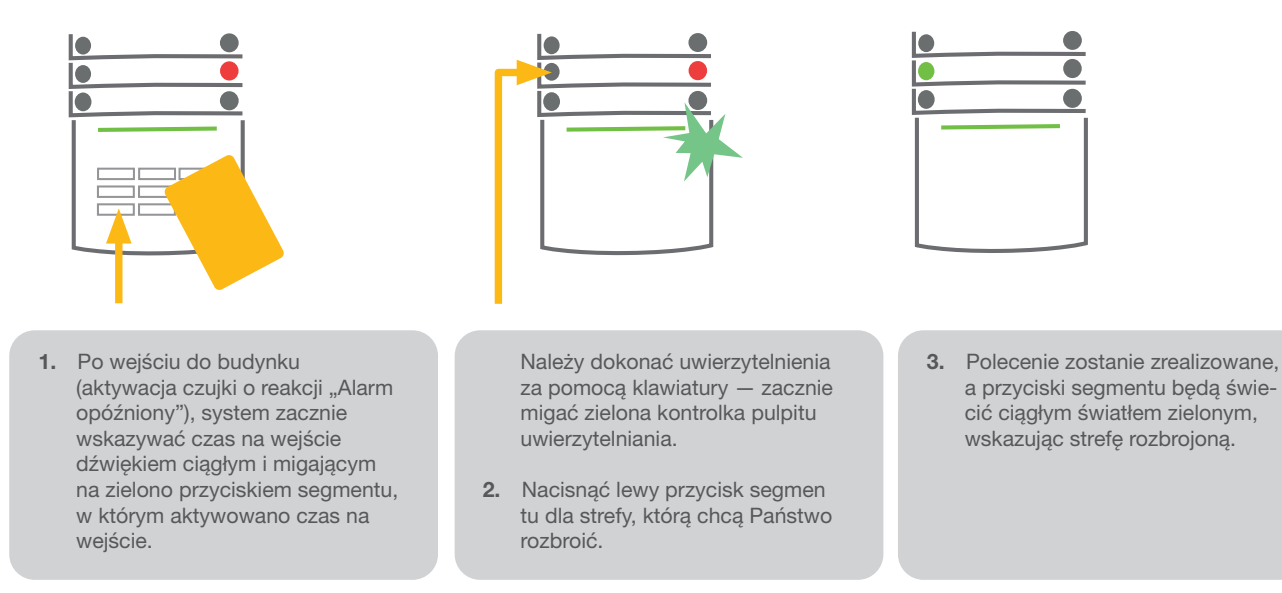

*Uwaga: Przy aktywnym parametrze "Rozbrój strefę przez uwierzytelnianie tylko w czasie na wejście", samo uwierzytelnianie pozwoli rozbroić strefę, w której aktywowano czas na wejście.*

*Aby zaprogramować żądane zachowanie systemu, należy skonsultować instalację z serwisantem.*

#### 2.2.1.3 UZBROJENIE POD PRZYMUSEM

Umożliwia rozbrajanie systemu w trybie specjalnym. System pozornie się rozbraja, ale uruchamia cichy alarm panika, który zostaje przekazany wybranym użytkownikom (w tym do SMA).

Rozbrajanie w razie napadu realizuje się przez dodanie 1 do ostatniej cyfry obowiązującego kodu. Jeżeli chcą Państwo korzystać z tej funkcji, należy skontaktować się z serwisantem.

Przykładowy kod z prefiksem:

Prawidłowy kod: 2\*9999 Kod do rozbrajania w razie napadu: 2\*9990

Przykładowy kod bez prefiksu:

Prawidłowy kod: 9999 Kod do rozbrajania w razie napadu: 9990

## 2.2.1.4 CZĘŚCIOWE UZBRAJANIE ALARMU

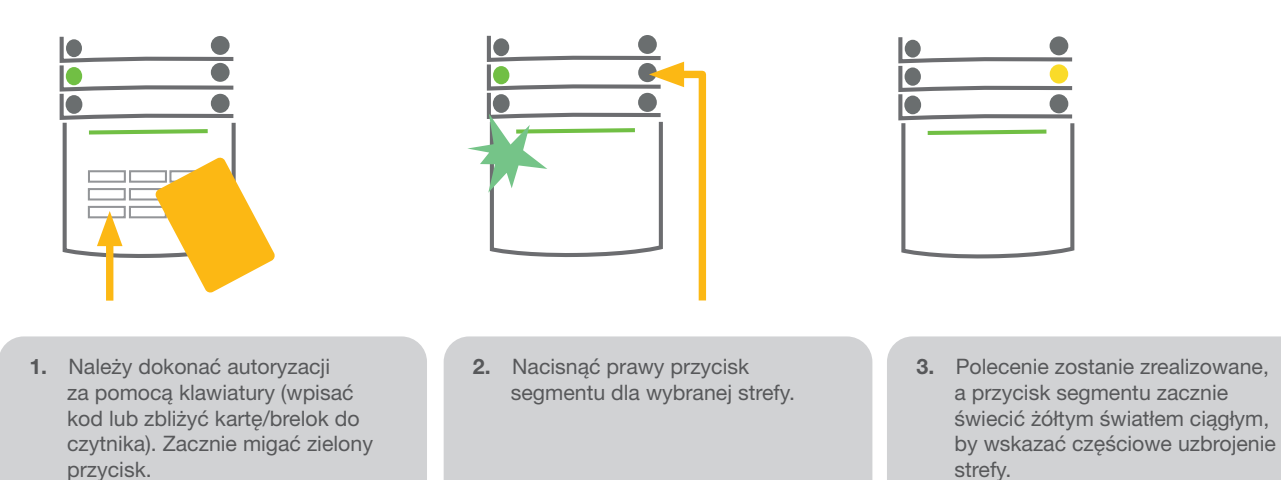

System można również skonfigurować tak, by umożliwić jego częściowe uzbrojenie, zapewniające ochronę wyłącznie za pomocą wybranych czujek w danej strefie. Przykład: Nocą można uzbroić jedynie czujki drzwi i okien, przy czym czujki ruchu wewnątrz domu nie będą reagować.

Aby uzbroić całość obiektu, w którym aktywowano uzbrojenie częściowe, należy dwukrotnie nacisnąć przycisk do uzbrajania systemu. Po jednokrotny naciśnięciu, przycisk zacznie migać na żółto, zaś po kolejnym naciśnięciu na czerwono.

Jeżeli system został już wcześniej częściowo uzbrojony, co wskazuje ciągłe światło żółte, całość systemu można uzbroić przez uwierzytelnienie i naciśnięcie żółtego przycisku. Po naciśnięciu przycisku system będzie całkowicie uzbrojony, a przycisk zmieni kolor na czerwony.

Uzbrojenie częściowe można skonfigurować tak, by uwierzytelnianie nie było konieczne.

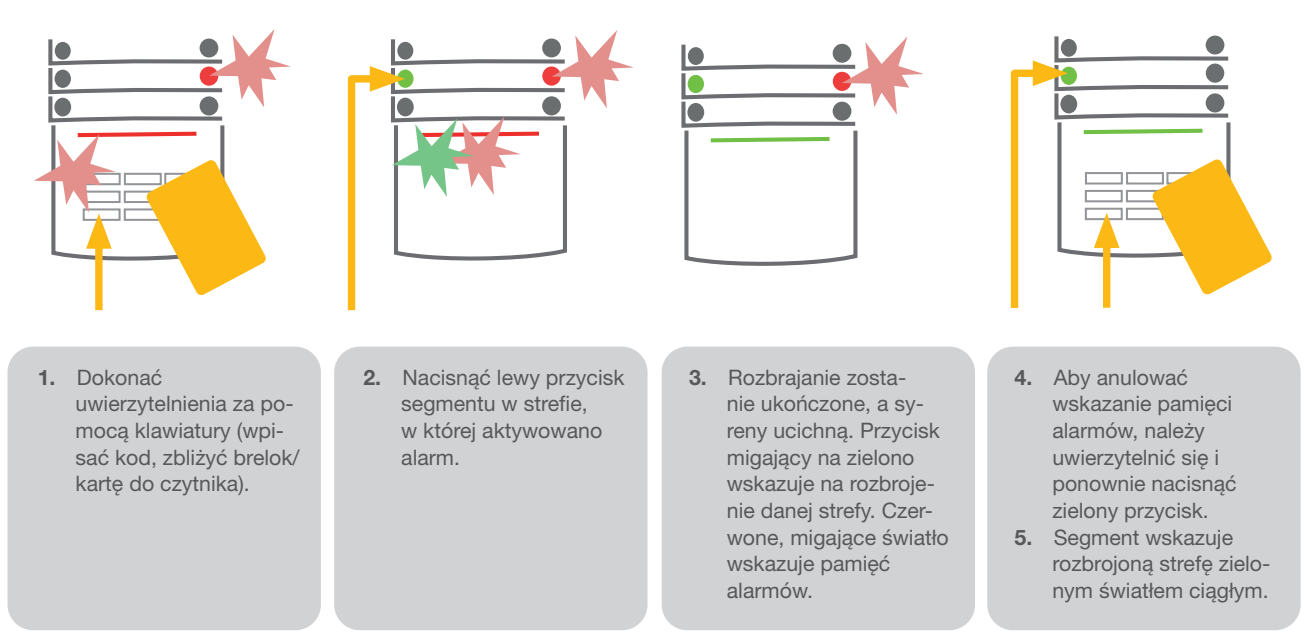

2.2.1.5 ZAKONCZENIE AKTYWOWANEGO ALARMU

Szybko migający przycisk segmentu w kolorze czerwonym i podświetlony przycisk wskazania oznacza aktywowany, trwający alarm. Aby zakończyć alarm, należy dokonać uwierzytelnienia za pomocą klawiatury. Strefa pozostaje uzbrojona, przycisk segmentu migający z dużą częstotliwością na czerwono wskazuje pamięć alarmów. Kontrolka będzie migać również po rozbrojeniu systemu.

Jeżeli wskazanie pamięci alarmów uruchomiło się pod Państwa nieobecność, należy przeszukać historię zdarzeń pod kątem przyczyny alarmu i zachować ostrożność, wchodząc do obiektu i sprawdzając go lub zaczekać na przyjazd agencji ochrony (pod warunkiem, że system jest połączony z Centrum Odbioru Alarmów).

Wskazanie pamięci alarmów segmentu pozostanie aktywne do czasu ponownego uzbrojenia systemu. Można je także anulować przez ponowne rozbrajanie systemu. Wskazanie alarmu można także anulować z klawiatury, w menu głównym na wyświetlaczu LCD — Anulowanie ostrzeżenia.

*Wskazanie aktywowanego alarmu sabotażowego może wyłączyć jedynie Serwisant.*

*Uwaga! Korzystając z profilu systemu "Domyślny", można najpierw wybrać konkretną czynność za pomocą przycisku segmentu, a następnie potwierdzić ją uwierzytelnieniem za pomocą klawiatury.*

Zakończenie alarmu pilotem również rozbroi daną strefę.

#### 2.2.1.6 KONTROLA STREFY ZA POMOCĄ MENU WYŚWIETLACZA KLAWIATURY

Statusy stref wyświetlają się w lewym górnym rogu wyświetlacza. Całkowicie uzbrojoną strefę oznacza liczba z prostokątem w kolorze czarnym. Częściowo uzbrojoną strefę oznacza liczba w ramce.

Sterowanie z menu klawiatury:

- **Dokonać uwierzytelnienia poprawnym kodem lub kartą/brelokiem RFID**
- **Wejść do menu przez naciśnięcie ENTER**
- $\triangleright$  Kontrola strefy  $\rightarrow$  ENTER
- Strzałkami wybrać żądaną strefę.
- a Wielokrotne naciskanie klawisza ENTER umożliwi przejście pomiędzy statusami strefy (częściowo uzbrojona / uzbrojona / rozbrojona).
- Nacisnąć ESC i opuścić menu.

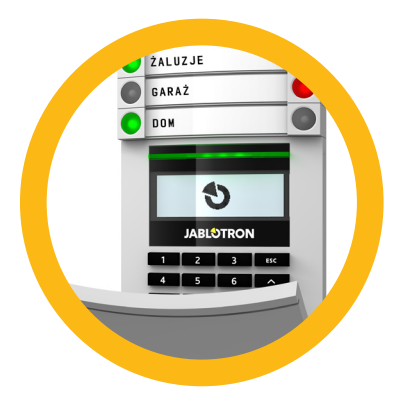

## 2.2.2 KORZYSTANIE Z KLAWIATUR SYSTEMOWYCH JA-110E I JA-150E

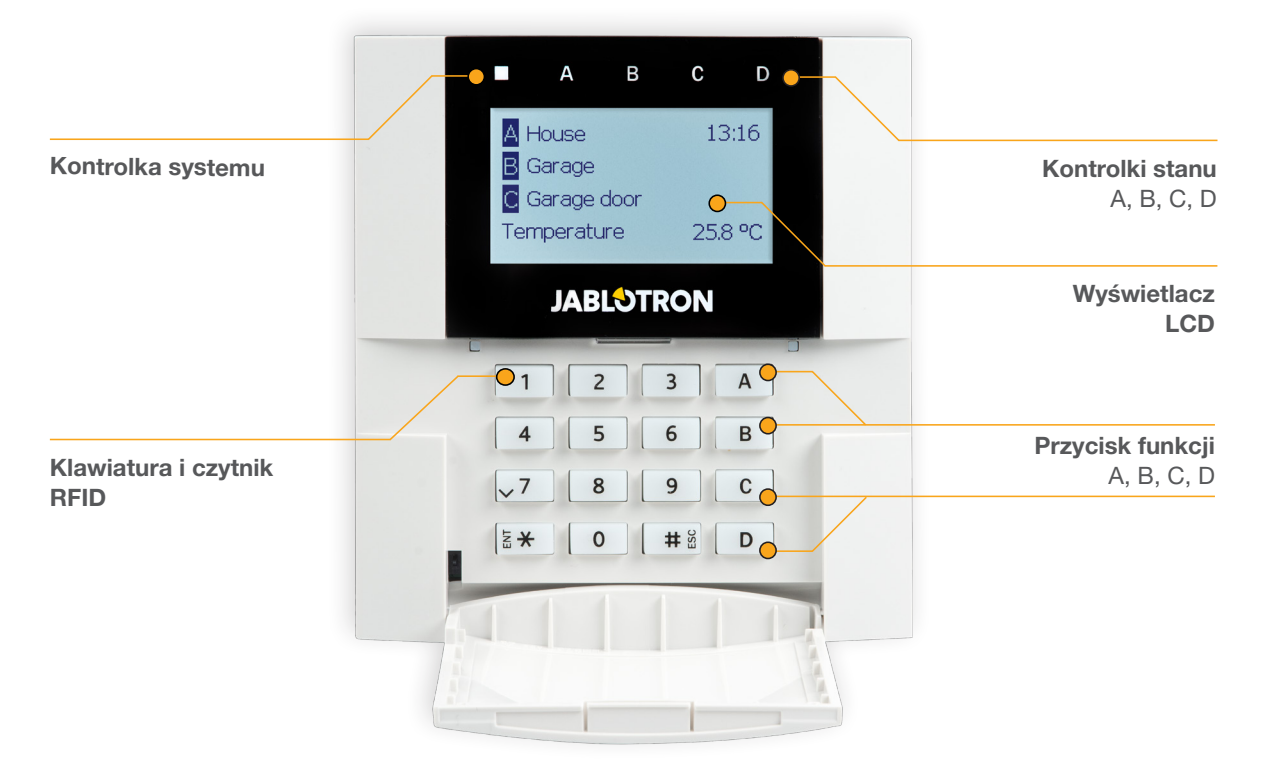

Stany poszczególnych stref wskazują kontrolki stanu A, B, C i D nad wyświetlaczem LCD oraz przyciski funkcji. Centralę alarmową można obsługiwać bezpośrednio (uzbrajanie lub rozbrajanie alarmu i innych funkcji automatyki) za pomocą przycisków funkcji na klawiaturze. Przyciski funkcji i kontrolki stanu podświetlają się na kolorowo, aby wyraźnie zasygnalizować stany stref.

- $\blacktriangleright$  ZIELONA Rozbrojona
- $\triangleright$  **ŻÓŁTA** Częściowo uzbrojona
- **CZERWONA** Uzbrojona

W celu uwierzytelnienia można wpisać kod dostępu na klawiaturze lub skorzystać z karty/breloka RFID przypisanego do danego użytkownika. Każdy użytkownik może posiadać jeden kod i jeden brelok/kartę RFID.

Jeżeli użytkownik pragnie jednocześnie sterować kilkoma strefami, musi dokonać uwierzytelnienia i kolejno naciskać przyciski funkcji poszczególnych stref. W ten sposób użytkownik może rozbroić wszystkie strefy (na przykład dom i garaż) w ramach jednego uwierzytelniania.

#### Struktura i opis wewnętrznego menu klawiatury LCD

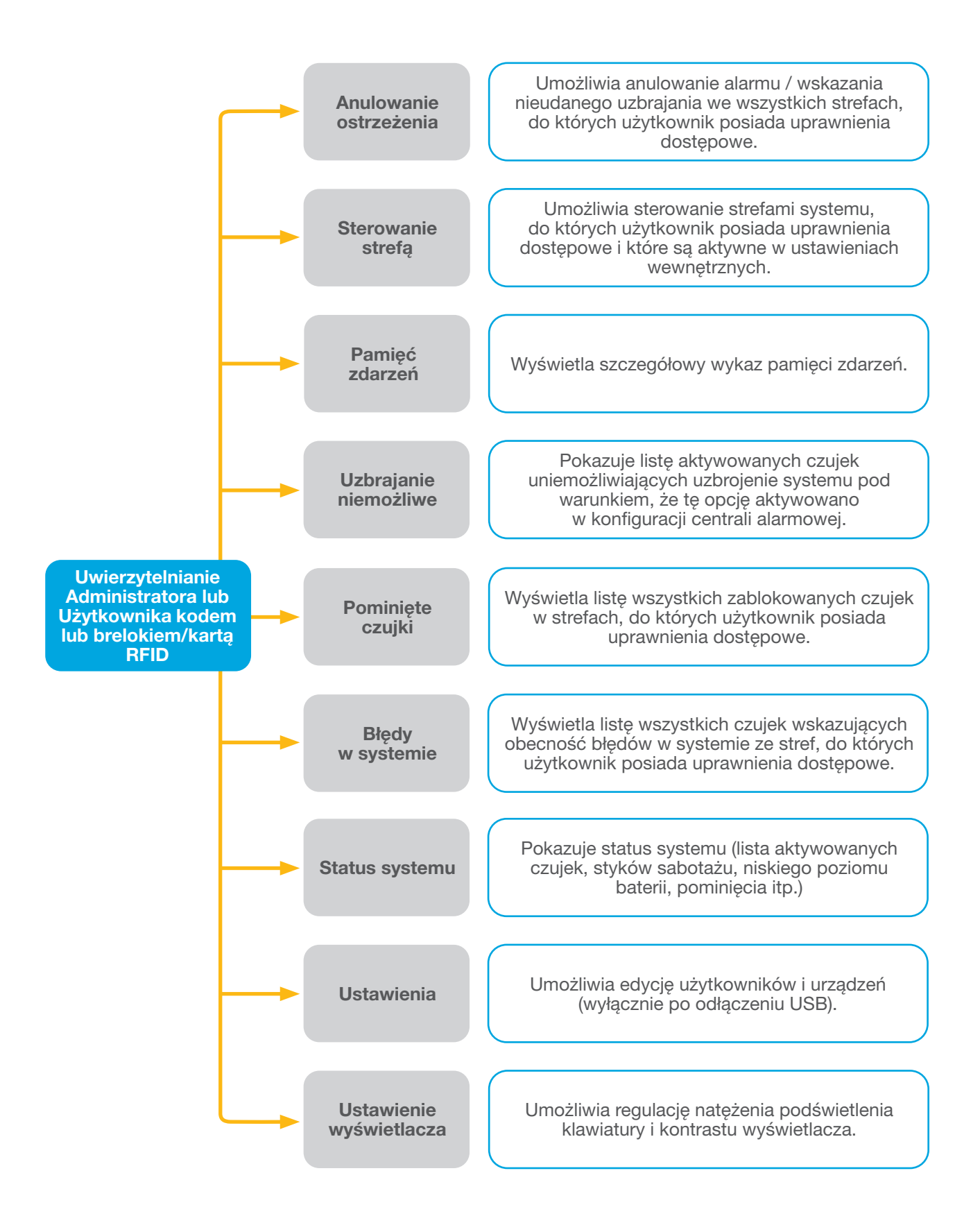

#### 2.2.2.1 UZBROJENIE ALARMU

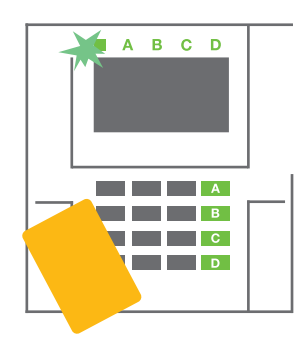

1. Należy dokonać uwierzytelnienia za pomocą klawiatury. Zaświecą się przyciski funkcji A, B, C i D dla stref, którymi dany użytkownik może sterować, a kontrolka systemu zacznie migać na zielono.

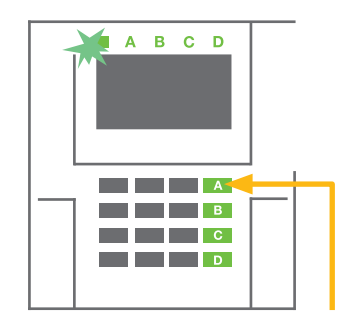

2. Należy nacisnąć przycisk funkcji, aby uzbroić daną strefę. Kolejno można uzbroić większą liczbę stref. Opóźnienie między zaznaczeniem stref nie może przekraczać 2 sekund.

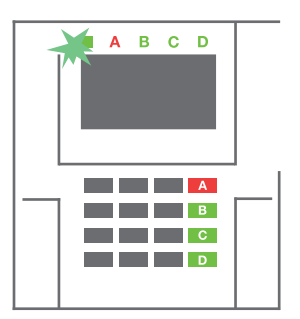

3. Polecenie zostanie zrealizowane, a klawiatura dźwiękiem powiadomi o czasie na wyjście. Strefa jest teraz uzbrojona, jedynie czujki z reakcją "Alarm opóźniony" zapewnią czas na opuszczenie chronionej strefy podczas czasu na wyjście. Kontrolka stanu i przycisk funkcji dla uzbrojonej strefy zmieni kolor na czerwony.

Jeżeli podczas uzbrajania alarmu aktywuje się jakakolwiek czujka (np. otwarte okno), system zareaguje (na podstawie konfiguracji systemu) w jeden z poniższych sposobów:

- o Centrala alarmowa uzbroi się samoczynnie. Uruchomione czujki zostaną automatycznie zablokowane.\*)
- o System zasygnalizuje uruchomione czujki miganiem przycisku funkcji na czerwono przez 8 sekund, a po zakończeniu tego czasu centrala alarmowa zostanie uzbrojona automatycznie (uruchomione czujki zostaną zablokowane). \*)
- o Strefę z aktywowanymi czujkami można uzbroić także przez wielokrotne naciśnięcie przycisku funkcji. Użytkownik musi potwierdzić zamiar uzbrajania strefy z aktywną czujką (np. otwarte okno). W przeciwnym razie nie dojdzie do uzbrojenia systemu.
- o Aktywowana czujka uniemożliwi uzbrajanie strefy. Ten stan wskaże migający na czerwono przycisk funkcji. Czujka uniemożliwiająca uzbrojenie zostanie pokazana na menu wyświetlacza LCD.

#### \*) OSTRZEŻENIE: Opcja a) i b) nie wynika z normy EN 50131, st.2 (wybrany profil systemu centrali alarmowej)

Jeżeli podczas czasu na wyjście aktywuje się czujka z reakcją "Alarm nagły w strefie" lub po zakończeniu czasu na wyjście pozostanie aktywna czujka z reakcją "Alarm opóźniony w strefie", dojdzie do ponownego rozbrojenia centrali alarmowej. Nieudane uzbrojenie sygnalizuje kontrolka systemu migająca na żółto. Zostaje ono zgłoszone do SMA i sygnalizuje je syrena zewnętrzna (dotyczy klasy bezpieczeństwa 2).

W przypadku konfiguracji centrali alarmowej do uzbrajania bez uwierzytelnienia, uwierzytelnianie nie jest konieczne. Należy nacisnąć przycisk funkcji danej strefy. Można także skonfigurować centralę alarmową na potrzeby uzbrajania za pomocą samego uwierzytelniania.

OSTRZEŻENIE: Uzbrajanie bez uwierzytelniania automatycznie obniża maksymalny poziom bezpieczeństwa do klasy 1. Należy rozważyć wszystkie ewentualne zagrożenia związane z używaniem tej funkcji.

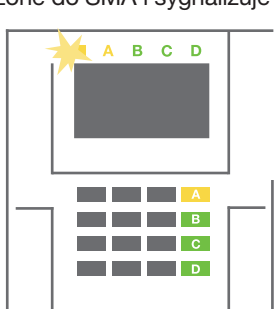

Aby zaprogramować żądane zachowanie systemu alarmowego, należy skonsultować instalację z instalatorem/projektantem systemu.

#### 2.2.2.2 ROZBRAJANIE ALARMU

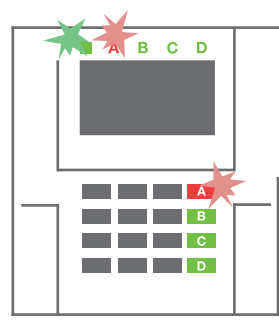

1. Po wejściu do budynku (aktywacja czujki o reakcji "Alarm opóźniony" w strefie") system zacznie wskazywać czas na wejście dźwiękiem ciągłym i migającą na czerwono kontrolką systemu oraz przyciskiem funkcji dla strefy, w której aktywowano czas na wejście.

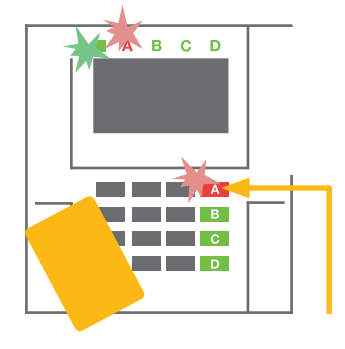

- 2. Należy dokonać uwierzytelnienia za pomocą klawiatury — kontrolka systemu zacznie migać na zielono.
- 3. Należy nacisnąć przyciski funkcji dla stref przewidzianych do rozbrojenia.

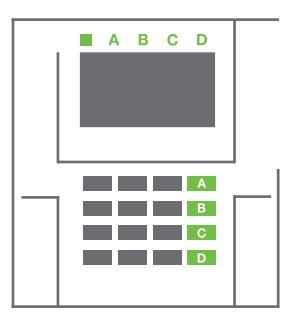

4. Trwa realizacja polecenia. Przyciski funkcji i kontrolka systemu zmienią kolor na zielony, wskazując strefy rozbrojone.

*Uwaga: Przy aktywnym parametrze "Rozbrój strefę przez uwierzytelnianie tylko w czasie na wejście", samo uwierzytelnianie pozwoli rozbroić strefę, w której aktywowano czas na wejście. W przypadku wielu stref tej opcji należy używać z rozwagą.*

Aby zaprogramować żądane zachowanie systemu, należy skonsultować instalację z istalatorem.

### 2.2.2.3 CZĘŚCIOWE UZBRAJANIE ALARMU

#### OSTRZEŻENIE: Jest to dodatkowa funkcja systemu alarmowego.

System można również skonfigurować tak, by umożliwić jego częściowe uzbrojenie, zapewniające ochronę wyłącznie za pomocą wybranych czujek w danej strefie.

Przykład: W godzinach nocnych można uzbroić wyłącznie czujki drzwi i okien, zaś wybrane czujki ruchu nie będą aktywować alarmu w przypadku stwierdzenia ruchu w obrębie strefy.

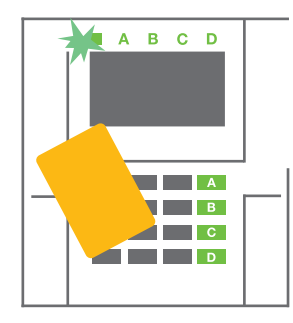

1. Należy dokonać uwierzytelnienia za pomocą klawiatury (wpisać kod lub zbliżyć kartę lub brelok RFID do czytnika). Przycisk kontrolki systemu zacznie migać na zielono.

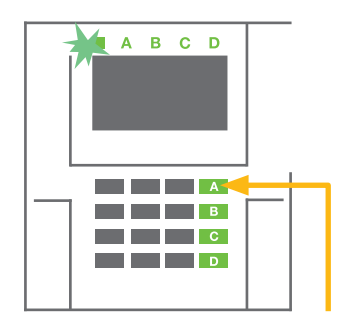

2. Nacisnąć przycisk funkcji dla wybranej strefy.

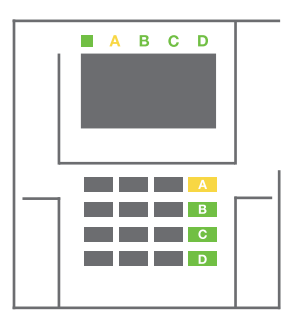

Polecenie zostanie zrealizowane, a przycisk funkcji zacznie świecić żółtym światłem ciągłym, by wskazać częściowe uzbrojenie strefy.

Aby uzbroić cały obiekt, w którym aktywowano uzbrojenie częściowe, należy przez 2 sekundy przytrzymać przycisk do uzbrajania centrali alarmowej lub dwukrotnie go nacisnąć. Po jednokrotnym naciśnięciu przycisk świeci ciągłym żółtym światłem, po naciśnięciu po raz drugi świeci ciągłym czerwonym światłem.

Jeżeli system został już wcześniej częściowo uzbrojony, co wskazuje ciągłe żółte światło przycisku funkcji, całość systemu można uzbroić całkowicie przez uwierzytelnienie, naciśnięcie i przytrzymanie żółtego przycisku. Po naciśnięciu przycisku system będzie całkowicie uzbrojony, a przycisk zmieni kolor na czerwony.

Uzbrojenie częściowe można skonfigurować tak, by uwierzytelnianie nie było konieczne.

Aby rozbroić częściowo uzbrojoną centralę alarmową, należy nacisnąć żółty przycisk. Centrala alarmowa zostanie rozbrojona, a przycisk zmieni kolor na zielony.

#### 2.2.2.4 ROZBROJENIE POD PRZYMUSEM

Umożliwia rozbrajanie centrali alarmowej w specjalnym trybie. System pozornie się rozbraja, ale uruchamia cichy alarm napadowy, który zostaje przekazany wybranym użytkownikom (w tym do SMA).

Rozbrajanie w razie napadu realizuje się przez dodanie 1 do ostatniej cyfry obowiązującego kodu. Jeżeli chcą Państwo korzystać z tej funkcji, należy skontaktować się z serwisantem.

Przykład:<br>Prawidłowy kod: 9999

Kod do rozbrajania w razie napadu: 9990

#### 2.2.2.5 ZAKOŃCZENIE AKTYWOWANEGO ALARMU

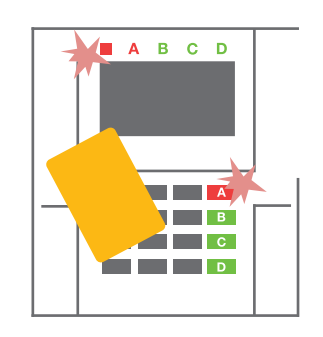

1. Należy dokonać uwierzytelnienia za pomocą klawiatury (wpisać kod lub zbliżyć brelok do czytnika).

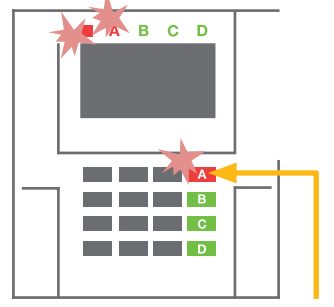

2. Nacisnąć przycisk funkcji w strefie, w której aktywowano alarm.

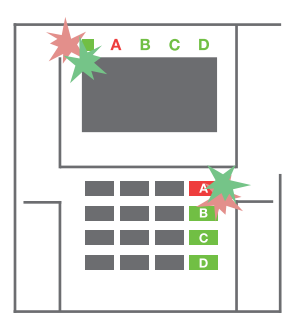

3. Rozbrajanie zostanie ukończone, a syreny ucichną. Migające z dużą częstotliwością naprzemienne (zielone/czerwone) światło przycisków funkcji i kontrolki stanu sygnalizują pamięć alarmów.

Trwający aktywny alarm sygnalizuje kontrolka stanu i przycisk funkcji, które migają na czerwono z dużą częstotliwością. Aby zakończyć alarm, należy dokonać uwierzytelnienia za pomocą klawiatury. Strefa pozostaje uzbrojona, przycisk funkcji migający z dużą częstotliwością na czerwono wskazuje pamięć alarmów. Kontrolka będzie migać również po rozbrojeniu systemu.

OSTRZEŻENIE: Jeżeli sygnalizacja pamięci alarmów uruchomiła się pod Państwa nieobecność, należy ostrożnie wejść do budynku, przeszukać historię zdarzeń pod kątem przyczyny alarmu i zachować ostrożność podczas sprawdzania obiektu lub zaczekać na przyjazd agencji ochrony (pod warunkiem że system jest połączony z Centrum Odbioru Alarmów).

Sygnalizacja pamięci alarmów segmentu pozostanie aktywna do czasu ponownego uzbrojenia systemu. Można ją ewentualnie anulować z menu klawiatury. Menu główne – Anulowanie ostrzeżenia. Wskazanie uruchomionego alarmu sabotażowego może zostać anulowane wyłącznie przez upoważnionego technika lub administratora.

*Uwaga! Korzystając z profilu systemu "Domyślny", można najpierw wybrać konkretną czynność za pomocą przycisku funkcji, a następnie potwierdzić ją uwierzytelnieniem za pomocą klawiatury.*

Zakończenie alarmu pilotem również rozbroi daną strefę.

#### 2.2.2.6 STEROWANIE STREFĄ PRZEZ UWIERZYTELNIENIE

Serwisant może skonfigurować centralę alarmową tak, by można nią sterować za pomocą samego uwierzytelnienia. W ten sposób można zmienić stan wszystkich stref za pomocą uwierzytelnienia na klawiaturze (wpisując kod dostępu lub korzystając z czipa RFID).

#### 2.2.2.7 KONTROLA STREFY ZA POMOCĄ MENU KLAWIATURY

Sterowanie z menu klawiatury:

- o Należy dokonać uwierzytelnienia za pomocą prawidłowego kodu lub breloka/karty RFID
- o Wejść do menu przez naciśnięcie ENTER
- o Kontrola strefy → ENTER
- o Strzałkami wybrać żądaną strefę.
- o Wielokrotne naciskanie klawisza ENTER umożliwi przejście pomiędzy statusami strefy (częściowo uzbrojona / uzbrojona / rozbrojona).

1

1

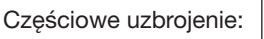

Pełne uzbrojenie:

o Przycisnąć **ESC** aby wyjść z menu.

## 2.3 OBSŁUGA SYSTEMU PILOTEM

Piloty przypisuje w systemie instalator. Pilot może być powiązany z konkretnymi użytkownikami, co uniemożliwi powiadomienie przez wiadomość SMS użytkownika, zajmującego się w danej chwili systemem (jeżeli w taki sposób skonfigurowano parametry powiadomienia). Pilot może umożliwić komunikację dwustronną, z potwierdzeniem realizacji polecenia kolorowym światłem, lub komunikację jednostronną bez potwierdzenia. Piloty kontrolują i wskazują stan baterii, posiadają sygnalizację świetlną i dźwiękową.

#### Pilot z komunikacją dwukierunkową

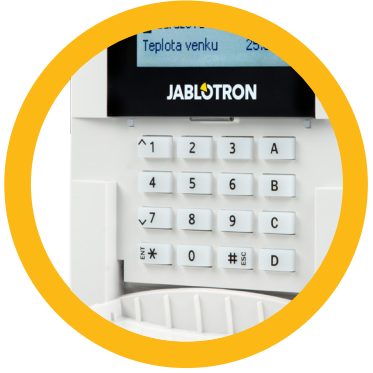

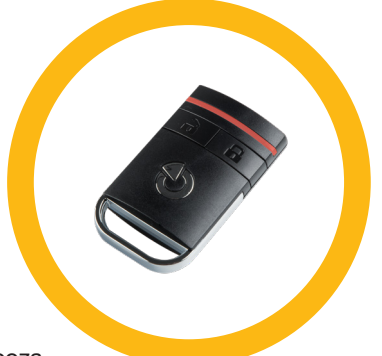

Funkcje przycisków oznaczają ikony kłódki. Ikona zamkniętej kłódki uzbraja zaprogramowane strefy, otwartej zaś — rozbraja je. Poprawność realizacji polecenia potwierdza kontrolka; rozbrajanie — zielony, uzbrajanie — czerwony. Błąd komunikacji (poza

zasięgiem centrali alarmowej) wskazuje jedno mignięcie żółtej diody. Przyciski z symbolami pełnych kół i pustych okręgów mogą sterować inną strefą. Przyciski pilota można skonfigurować do sterowania wyjściami PG w różnych trybach: pierwszy przycisk włącza/drugi wyłącza, każdy przycisk może mieć indywidualną funkcje przy zastosowaniu funkcji impulsu lub zmiany. W przypadku większej liczby funkcji można jednocześnie nacisnąć oba przyciski. W ten sposób pilot z 4 przyciskami może posiadać do 6 indywidualnych funkcji lub jedno wyjście statusu PG (np. włączanie i wyłączanie świateł), ewentualnie dwa wyjścia PG (np. blokada bramy garażu i drzwi).

Jeżeli system skonfigurowano na Uzbrój po potwierdzeniu (rozdział 2.1.1), w przypadku aktywacji urządzenia czujka wskaże nieudane uzbrajanie zieloną diodą. Trzeba potwierdzić uzbrajanie, ponownie naciskając przycisk blokady. Uzbrojoną strefę potwierdzi czerwona kontrolka.

Przyciski na pilocie można zablokować, by nie dopuścić do przypadkowego naciśnięcia. Polecenie zostanie wysłane po wielokrotnym naciśnięciu przycisku.

Niski stan energii w baterii wskaże po naciśnięciu przycisku sygnał dźwiękowy (trzy piknięcia) oraz migająca na żółto dioda.

*Aby uzyskać więcej informacji, należy skonsultować konfigurację pilota z serwisantem.*

#### Piloty jednokierunkowe

Piloty jedokierunkowe wysyłają sygnał po każdym naciśnięciu przycisku bez otrzymania informacji zwrotnej z centrali alarmowej. Wysłanie sygnału potwierdzi jedynie krótkie mignięcie czerwonej diody lub sygnał dźwiękowy.

Funkcje przycisków oznaczają ikony kłódki. Ikona zamkniętej kłódki uzbraja zaprogramowane strefy, otwartej zaś — rozbraja je. Przyciski z symbolami pełnego koła lub pustego okręgu mogą sterować inną strefą lub pojedynczym wyjściem PG (np. do włączania i wyłączania świateł) bądź dwoma wyjściami PG (np. blokada bramy garażowej i drzwi).

Niski poziom energii w baterii wskaże czerwona dioda i sygnał dźwiękowy (3 szybkie piknięcia).

## 2.4 OBSŁUGA SYSTEMU ZA POMOCĄ KOMPUTERA I PRZEWODU USB (JA-100-LINK)

System JABLOTRON 100 można obsługiwać lokalnie i zdalnie (patrz rozdział 2.8) za pomocą komputera i zainstalowanego oprogramowania JA-100-Link (Windows XP lub wersja nowsza), które można wykorzystać do zarządzania użytkownikami (dodawanie/usuwanie użytkowników, zmiana ich poziomu autoryzacji, numerów telefonu, kodów, kart/breloków itp.).

Oprogramowanie JA-100-link służy do lokalnego łączenia z centralą alarmową. Znajduje się na dysku bezpieczeństwa systemu (FLEXI\_CFG/ja-100-link), który pojawi się po połączeniu centrali alarmowej z komputerem za pośrednictwem USB.

System można uzbroić/rozbroić za pomocą ikon na dolnym pasku programu lub przycisków "Status" w zakładce "Strefa". W przypadku wykorzystania w systemie klawiatury z co najmniej jednym segmentem do sterowania, system można uzbroić/ rozbroić w programie JA-100-Link za pomocą wirtualnej klawiatury dotykowej (kliknąć "Klawiatura" w menu głównym).

OSTRZEŻENIE: System sterowany za pośrednictwem komputera podczas uzbrajania nie sprawdza istnienia aktywowanych urządzeń. Może to spowodować uzbrojenie z aktywowanym urządzeniem. Należy zachować ostrożność podczas sterowania systemem w taki sposób!

## 2.5 OBSŁUGA SYSTEMU ZA POMOCĄ MENU GŁOSOWEGO

Systemem można sterować za pomocą telefonu komórkowego lub stacjonarnego, za pośrednictwem prostego menu głosowego, które w wybranym języku prowadzi użytkownika przez różne opcje. Aby uzyskać dostęp do menu głosowego, należy po prostu wybrać numer telefonu systemu alarmowego.

Dostęp do menu głosowego można aktywować dla wszystkich numerów telefonu bez ograniczeń, albo wyłącznie dla autoryzowanych numerów telefonu zapisanych w centrali alarmowej. Zależnie od konfiguracji konieczne będzie uwierzytelnianie przez wpisanie prawidłowego kodu na klawiaturze telefonu. Kiedy użytkownik wejdzie do menu, system przekaże informacje o aktualnym statusie wszystkich stref przypisanych użytkownikowi. Osoba dzwoniąca może wówczas sterować tymi strefami indywidualnie lub zbiorowo za pomocą klawiatury i dostępnych opcji menu.

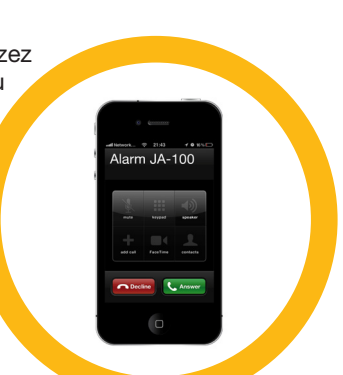

System domyślnie odbiera połączenia przychodzące po trzech tonach (około 15 sekund).

## 2.6 OBSŁUGA SYSTEMU ZA POMOCĄ INTERNETU I APLIKACJI MyJABLOTRON

System JABLOTRON 100 można obsługiwać w prosty i wygodny sposób za pomocą komputera z dostępem do internetu oraz interfejsu sieciowego MyJABLOTRON, dostępnego na stronie www.myjablotron.com. Więcej informacji na temat tego interfejsu sieciowego znajduje się w rozdziale 6.

#### MyJABLOTRON — wersja PROFI

Zależnie od kraju lub regionu, konto sieciowe w aplikacji MyJABLOTRON może założyć autoryzowany partner JABLOTRON. Loginem jest adres e-mail użytkownika. Na ten adres zostanie wysłano hasło do pierwszego logowania. Hasło można zmienić w dowolnej chwili w ustawieniach użytkownika.

Po zalogowaniu na konto system wyświetli wszystkie aktywne urządzenia, które można monitorować i którymi można sterować.

W menu z lewej strony na stronie głównej urządzenia można wybrać podgląd całego systemu, klawiaturę lub moduły dostępowe wybranego urządzenia. Klawiatura dotykowa umożliwia obsługę systemu przez kliknięcie przycisków segmentu — jest to równie łatwe, jak na prawdziwej klawiaturze. Przy pierwszym żądaniu sterowania systemem komputer poprosi o wpisanie kodu uwierzytelniania. Późniejsze czynności nie wymagają powtórnego uwierzytelniania.

Menu "Widok" obejmuje zakładkę "Strefy" i "Automatyka". Zależnie od rodzaju zastosowanych czujek, menu może także zawierać takie zakładki, jak "Termostaty i termometry", "Galeria" i "Liczniki".

#### Zakładki:

- $\triangleright$  Strefy umożliwia przeglądanie i obsługę wszystkich stref w.
- Klawiatury umożliwia przeglądanie wszystkich klawiatur jakie są zainstalowane w lokalu. Możliwe jest sterowanie z nich poprzez kliknięcie na segment, tak jak naciśnięcie przycisku segmentu na prawdziwej klawiaturze. Przy pierwszym przyciśnięciu segmentu zostaniesz poproszony o wpisanie kodu autoryzacji. Gdy jesteś zalogowany, kolejne działania nie będą wymagały ponownej autoryzacji.
- $\triangleright$  Automatyka umożliwia przeglądanie i sterowanie wszystkimi wyjściami programowalnymi.
- **Termostaty i termometry** umożliwia podgląd aktualnych temperatur i wykresów historii z listy używanych termostatów i termometrów. W zależności od konfiguracji możliwe jest regulowanie temperatury w budynku.
- $\triangleright$  Liczniki przegląd wszystkich zainstalowanych liczników (energia elektryczna, gaz i woda).
- Galeria umożliwia robienie zdjeć poprzez zainstalowane czujki z wbudowanym aparatem lub przeglądanie wcześniejszych zdjęć i sekwencji wideo wykonanych przez te urządzenia.

Na dole strony głównej znajduje się wykaz ostatnich zdarzeń w systemie.

MyJABLOTRON oferuje darmowe powiadomienia (za pośrednictwem wiadomości SMS, poczty elektronicznej lub powiadomień push) dla wybranych zdarzeń w strefie systemu, wyjść programowalnych, termometrów lub liczników. Te powiadomienia można ustawić w menu "Ustawienia".

Każdy system może posiadać tylko jednego użytkownika głównego z uprawnieniami Administratora (właściciela). Ten użytkownik ma prawo dzielić cały budynek lub jego wybrane części (pojedyncze strefy, wyjścia PG, urządzenia do weryfikacji fotograficznej i pomiarowe) z innymi użytkownikami, których konta MyJABLOTRON zostaną utworzone automatycznie po konfiguracji przydzielenia systemu. Jeżeli użytkownik posiada już konto w aplikacji MyJABLOTRON, przydzielona instalacja pojawi się na pulpicie użytkownika jako kolejne aktywne urządzenie. Powiadomienie o przydzielonym dostępie, wraz z hasłem, zostanie wysłane na adres e-mail (login) nowego użytkownika.

## MyJABLOTRON — wersja LITE

Zależnie od kraju (lub regionu) klienci mogą utworzyć konto i/lub usługi w wersji LITE aplikacji sieciowej MyJABLOTRON.

Usługa LITE posiada ograniczoną funkcjonalność i minimalizuje zapotrzebowanie na transfer danych. Usługa LITE opiera się na zmodyfikowanej wersji usługi PROFI:

Wersja LITE w porównaniu z wersją PROFI:

- $\blacktriangleright$  Nie utrzymuje ciągłego połączenia z centralą alarmową
- $\blacktriangleright$  Ustanowienie połączenia trwa około 1 minutę
- $\blacktriangleright$  Aktualny status wyświetla się po udanym połączeniu
- a Sterowanie systemem (strefy i wyjścia PG) jest możliwe po udanym połączeniu
- $\blacktriangleright$  Historia zdarzeń nie jest dostępna
- ▶ System nie wysyła powiadomień o zdarzeniach (SMS, e-mail, wiadomości push)
- $\triangleright$  Wirtualna klawiatura systemowa nie jest dostępna
- a Galeria zdjęć z czujki i zdjęć na żądanie nie jest dostępna
- Nie wyświetlają się termostaty i termometry, liczniki i inne obsługiwane urządzenia automatyki

Hasło, będące także loginem, zostanie wysłane na adres e-mail użytkownika. Hasło można w dowolnej chwili zmienić w ustawieniach.

Po zalogowaniu na konto system pokazuje wszystkie aktywne urządzenia, którymi można sterować, lub które można monitorować, zależnie od zarejestrowanej wersji aplikacji MyJABLOTRON (PROFI lub LITE).

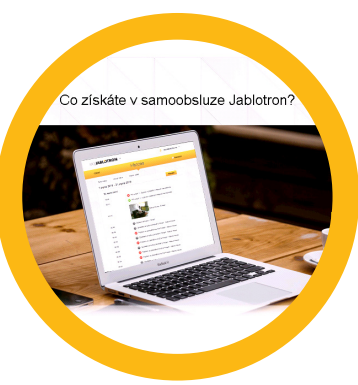

## 2.7 OBSŁUGA SYSTEMU ZA POMOCA APLIKACJI MOBILNEJ MYJABLOTRON

Utworzenia konta użytkownika w interfejsie sieciowym MyJABLOTRON (patrz poprzedni rozdział) umożliwia monitorowanie systemu alarmowego i sterowanie nim zdalnie za pomocą aplikacji mobilnej MyJABLOTRON na urządzeniu z systemem Android lub iPhone. Aplikację można pobrać bezpłatnie po zalogowaniu na stronie MyJABLOTRON lub z GooglePlay, AppStore, itp.

Dane do logowania w aplikacji mobilnej MyJABLOTRON są takie same, jak dane do logowania w interfejsie sieciowym MyJABLOTRON.

## 2.8 OBSŁUGA SYSTEMU PRZEZ SMS

Polecenia SMS mogą sterować poszczególnymi strefami i wyjściami programowalnymi tak samo, jak przyciski segmentów na klawiaturze. Wiadomość tekstowa do obsługi systemu ma postać następującą: KOD\_KOMENDA. Faktyczne komendy są wstępnie zdefiniowane (UZBROJENIE/ROZBROJENIE). Należy dodać do nich parametr numeryczny wskazujący konkretną strefę.

Jedna wiadomość SMS może sterować jednocześnie wieloma strefami. W takim przypadku numery dodane do komendy określają strefy.

#### Przykładowa komenda SMS do uzbrajania stref 2 i 4 oraz kod użytkownika 2222 **2222\_ UZBROJENIE\_2\_4** ( $\ldots$ " Znak = spacja)

Komendy do sterowania wyjściami programowalnymi może zaprogramować instalator systemu. Można na przykład ustawić ROLETY W DÓŁ jako komendę do zamykania rolet na oknach. Można także skonfigurować system tak, by nie wymagał kodu przed komendą. W takim przypadku komenda zostaje zidentyfikowana automatycznie, kiedy system rozpozna numer telefonu użytkownika, z którego wysłano wiadomość SMS. Konfigurację wprowadza serwisant.

## 2.9 ZDALNA OBSŁUGA SYSTEMU ZA POMOCĄ KOMPUTERA (JA-100-LINK)

System JABLOTRON 100 można obsługiwać zdalnie i lokalnie (patrz rozdział 2.3). W tym celu należy na komputerze zainstalować oprogramowanie JA-100-Link (Windows XP lub wersja nowsza), które może również zarządzać użytkownikami (zmiana kodów, kart/breloków i numerów telefonu).

Aby obsługiwać system zdalnie, należy pobrać program z sekcji "Do pobrania" na stronie www.jablotron.com. Można go znaleźć także na karcie SD centrali alarmowej. Przy pierwszym zdalnym połączeniu z systemem wymagany jest kod rejestracji do systemu alarmowego (kod 14-cyfrowy) i numer telefonu karty SIM. Dostęp zdalny rozpoczyna się przez kliknięcie opcji "Internet" w menu głównym.

System można uzbroić/rozbroić za pomocą ikon na dolnym pasku programu lub przycisków "Status" w zakładce "Strefa". W przypadku wykorzystania w systemie klawiatury z co najmniej jednym segmentem do sterowania, system można uzbroić/rozbroić w programie JA-100-Link za pomocą wirtualnej klawiatury dotykowej (kliknąć "Klawiatura" w menu głównym).

OSTRZEŻENIE: Sterowanie systemem za pośrednictwem komputera nie uniemożliwia uzbrajania z aktywowanym urządzeniem. Należy zachować ostrożność podczas sterowania systemem w taki sposób!

## 2.10 STEROWANIE WYJŚCIAMI PG ZA POŚREDNICTWEM...

#### 2.10.1 Segmentu klawiatury

Wyjście PG włącza się przez naciśnięcie przycisku z prawej strony segmentu, a wyłącza przez naciśnięcie przycisku z lewej strony. Jeżeli wyjście skonfigurowano jako wyjście impulsów, wyłącza się ono w zadanym czasie.

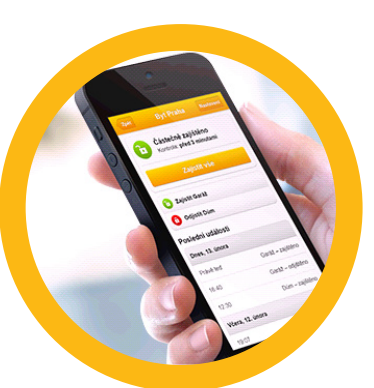

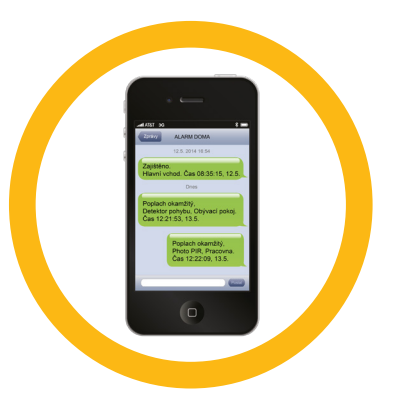

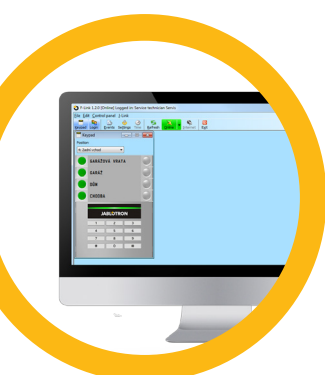

Sterowanie PG może, lecz nie musi, zapisywać się w pamięci zdarzeń centrali alarmowej. Konfigurację wprowadza serwisant.

Zależnie od konfiguracji systemu uwierzytelnianie jest / nie jest wymagane.

#### 2.10.2 Uwierzytelnianie z klawiatury użytkownika

Wyjście PG można aktywować przez uwierzytelnienie użytkownika (wprowadzenie kodu lub zastosowanie breloka/ karty RIFD). Wyjście PG należy skonfigurować za pomocą wskazanej klawiatury.

#### 2.10.3 Pilota

Przez naciśnięcie przypisanego przycisku na pilocie. Piloty dwukierunkowe potwierdzają aktywację wyjść PG za pomocą kontrolki.

#### 2.10.4 Wybór numeru

Każdy numer telefonu zapisany w systemie (jeden użytkownik może mieć jeden numer telefonu) może sterować systemem przez wybór numeru (tj. bez rozpoczynania rozmowy). Wybór numeru obejmuje wybór numeru telefonu karty SIM używanej w systemie alarmowym i rozłączenie się, zanim system odbierze połączenie. Domyślnie system odbierze połączenie po trzecim dźwięku (około 15 sekund).

#### 2.10.5 Komunikatu SMS

Wysłanie wiadomości SMS może włączyć/wyłączyć dane wyjście PG. Zależnie od konfiguracji systemu uwierzytelnianie jest / nie jest wymagane.

Przykład: KOD\_SKONFIGUROWANY TEKST ("\_" Znak = spacja)

#### 2.10.6 Witryna MyJABLOTRON

Klikając WŁ/WYŁ w zakładce Automatyka.

#### 2.10.7 Aplikacja mobilna MyJABLOTRON

Klikając WŁ/WYŁ w zakładce Automatyka.

### 3.1 BLOKOWANIE UŻYTKOWNIKÓW

Każdego użytkownika można tymczasowo zablokować (np. jeśli zgubiono kartę/brelok lub dojdzie do ujawnienia jego kodu dostępu). Po zablokowaniu użytkownika system nie przyjmie jego kodu ID ani karty/breloka. Użytkownicy nie będą także otrzymywać na telefon powiadomień w postaci wiadomości tekstowej ani raportów głosowych.

Użytkownika może zablokować jedynie administrator systemu lub serwisant. Jednym ze sposobów odebrania

## **3. BLOKADA/DEZAKTYWACJA SYSTEMU**

praw dostępu jest wybór opcji Ustawienia / Użytkownicy / Użytkownik / Pomiń i kliknięcie "Tak" na klawiaturze LCD. Inną opcją lokalnego lub zdalnego zablokowania użytkownika za pomocą oprogramowania JA-100-Link jest kliknięcie użytkownika w kolumnie Ustawienia / Użytkownicy / Blokowanie użytkownika.

Zablokowany (dezaktywowany) użytkownik zostanie oznaczony czerwonym kółkiem do chwili usunięcia blokady.

## 3.2 BLOKOWANIE CZUJEK

Czujkę można tymczasowo zablokować w sposób podobny do dezaktywacji użytkownika. Czujkę blokuje się, kiedy jego aktywacja jest niepożądana przez pewien czas (np. czujka ruchu w pomieszczeniu, gdzie znajduje się zwierzę, lub wyłączenie dźwięku syreny). System w dalszym ciągu prowadzi diagnostykę styków sabotażu i wysyła zdarzenia serwisowe, ale funkcja alarmu nie jest aktywna.

Czujkę może zablokować jedynie administrator systemu lub serwisant. W tym celu należy wybrać opcję Ustawienia / Urządzenia / Pomiń oraz Tak na klawiaturze LCD. Można także wykorzystać oprogramowanie JA-100-Link, klikając czujkę w kolumnie Ustawienia / Diagnostyka / Nieaktywne. Zablokowana czujka jest oznaczona żółtym kółkiem do chwili jej ponownego włączenia za pomocą tej samej procedury. Urządzenie można zablokować także z aplikacji mobilnej MyJABLOTRON.

## 3.3 DEZAKTYWACJA ZEGARÓW

Aby tymczasowo dezaktywować automatyczne, planowane zdarzenia w systemie, można dezaktywować zegar. Dezaktywacja planowanego zdarzenia (np. rozbrajanie systemu z ochrony nocnej o określonej godzinie) zapobiegnie jego realizacji (np. podczas urlopu).

Zegar można dezaktywować lokalnie lub zdalnie za pośrednictwem programu JA-100-Link, klikając strefę w kolumnie Ustawienia / Kalendarz / Zablokowane. Nieaktywny zegar jest oznaczona czerwonym kółkiem do chwili ponownego włączenia za pomocą tej samej procedury.

## **4. DOSTOSOWANIE SYSTEMU**

## 4.1 ZMIANA KODU DOSTĘPU UŻYTKOWNIKA

W przypadku konfiguracji systemu z kodem wymagającym prefiksu poszczególni użytkownicy mogą mieć możliwość zmiany kodu z menu LCD na klawiaturze. Kod można zmienić po uwierzytelnieniu, wybierając Ustawienia / Użytkownicy /Użytkownik / Kod. Aby wprowadzić nowy kod, należy wejść w tryb edycji (kod zacznie migać). W tym celu należy nacisnąć Enter, wprowadzić nowy kod i potwierdzić ponownym naciśnięciem Enter. Po zakończeniu wprowadzania zmiany należy potwierdzić, wybierając Zapisz (System), kiedy system zapyta "Zapisać ustawienia?".

W przypadku konfiguracji systemu bez kodu z prefiksem kody bezpieczeństwa może zmienić jedynie administrator systemu i serwisant. Administrator systemu może wprowadzać zmiany zarówno za pomocą menu klawiatury LCD w programie JA-100-Link, jak i aplikacji mobilnej MyJABLOTRON.

## 4.2 ZMIANA, USUWANIE LUB DODAWANIE KARTY/BRELOKA RFID

W przypadku konfiguracji systemu z kodem wymagającym prefiksu, użytkownicy mogą dodawać, zmieniać lub usuwać breloki lub karty RFID z menu LCD na klawiaturze. Te zmiany wprowadza się po uwierzytelnieniu, wybierając opcję Ustawienia / Użytkownicy / Użytkownik / Karta dostępu 1 (lub 2). Aby wprowadzić nową kartę/brelok RFID, należy wejść w tryb edycji (kart dostępu 1 lub 2 zacznie migać), naciskając Enter. Następnie kartę/brelok RFID należy położyć na czytniku, lub ręcznie wpisać numer seryjny. Po potwierdzeniu przez ponowne naciśnięcie przycisku Enter karta/brelok RFID zostanie dodana/y. Aby usunąć kartę dostępu, wpisać "0" w polu numeru seryjnego. Po zakończeniu wprowadzania zmian należy je zapisać, klikając Zapisz, kiedy system zapyta Zapisać ustawienia?

Administrator systemu i serwisant mogą dodawać, zmieniać i usuwać karty/breloki RFID zarówno z menu klawiatury LCD, jak i programu JA-100-Link.

## 4.3 ZMIANA NAZWY UŻYTKOWNIKA LUB NUMERU TELEFONU

Jeżeli system skonfigurowano z kodami zawierającymi prefiks, użytkownicy mogą dodawać, zmieniać lub usuwać własne numery telefonu lub zmieniać nazwę w menu LCD na klawiaturze. Można tego dokonać po uwierzytelnieniu, wybierając Ustawienia / Użytkownicy /Użytkownik / Telefon. Aby wprowadzać zmiany, użytkownik musi być w trybie edycji. W tym celu należy nacisnąć klawisz Enter. Wprowadzone zmiany należy potwierdzić ponownym naciśnięciem przycisku Enter. Aby usunąć numer telefonu, wpisać "0" w pole numeru telefonu. Po zakończeniu zmiane należy zapisać, klikając Zapisz, kiedy system zapyta "Zapisać ustawienia"?

Administrator systemu oraz serwisant mogą dodawać, modyfikować lub usuwać numer telefonu użytkownika, bądź zmieniać nazwę użytkownika zarówno z menu klawiatury LCD, jak i programu JA-100-Link.

## **4. DOSTOSOWANIE SYSTEMU**

## 4.4 DODAWANIE/USUWANIE UŻYTKOWNIKA

Jedynie administrator systemu lub serwisant może dodawać nowych użytkowników do systemu lub ich usuwać. Nowych użytkowników można dodać do systemu (lub usunąć z niego) wyłącznie za pośrednictwem programu JA-100-Link lub F-Link w przypadku serwisanta.

Podczas tworzenia nowego użytkownika należy mu przypisać pozwolenia na dostęp (uprawnienia), strefy, które może obsługiwać, wyjścia programowalne, którymi może sterować, oraz wymagany rodzaj uwierzytelniania.

## 4.5 KONFIGURACJA ZDARZEŃ KALENDARZOWYCH

Można skonfigurować do 20 zdarzeń kalendarzowych (rozbrajanie / uzbrajanie / częściowe uzbrajanie, sterowanie lub blokowanie wyjść PG). Pojedyncze zdarzenie może łączyć kilka czynności. Na przykład można jednocześnie Uzbroić wybrane strefy, włączyć wyjście PG i zablokować inne.

 $U_0R$ 

Zegary można skonfigurować za pośrednictwem oprogramowanie JA-100-Link w zakładce Kalendarz.

## **5. HISTORIA ZDARZEŃ**

System bezpieczeństwa przechowuje wszystkie zrealizowane operacje i zdarzenia (uzbrajanie, rozbrajanie, alarmy, błędy, wiadomości wysłane do użytkowników i SMA) na karcie micro SD w centrali alarmowej systemu. Każdy wpis obejmuje datę, godzinę (początku i zakończenia) oraz źródło (przyczyna/pochodzenie) zdarzenia.

Różne sposoby przeszukiwania historii zdarzeń systemu:

#### 5.1 ZA POMOCĄ KLAWIATURY LCD

Dostęp do historii zdarzeń za pomocą klawiatury wymaga uwierzytelniania użytkownika. Po uwierzytelnieniu dostępne opcje (zależnie od pozwoleń użytkownika) można wyświetlić, wybierając Pamięć zdarzeń. Rekordy można przeglądać za pomocą strzałek.

#### 5.2 KORZYSTANIE Z PROGRAMU JA-100-LINK I KOMPUTERA

Pamięć systemu można przeszukiwać za pomocą programu JA-100-Link (Windows XP lub wersja nowsza). Zdarzenia można pobrać z centrali alarmowej w małych (około 1200 zdarzeń) lub większych (około 4000 zdarzeń) partiach. Zdarzenia można szczegółowo filtrować, kodować kolorami, by ułatwić orientację, lub zapisać w pliku w komputerze.

#### 5.3 LOGOWANIE DO APLIKACJI MYJABLOTRON (SIECIOWEJ/MOBILNEJ)

Wszystkie zdarzenia w systemie można wyświetlić po zalogowaniu do interfejsu sieciowego/mobilnego MyJABLOTRON. Konto przedstawia historię w zakresie odpowiadającym pozwoleniom użytkownika.

## **6. CZYM JEST INTERFEJS SIECIOWY MYJABLOTRON?**

Interfejs sieciowy MyJABLOTRON jest unikalną usługą, umożliwiającą dostęp online do urządzeń firmy JABLOTRON. Umożliwia użytkownikom monitorowanie systemu i sterowanie nim.

#### Interfejs sieciowy MyJABLOTRON pozwala użytkownikom:

- $\blacktriangleright$  Wyświetlać aktualny status systemu.
- **Uzbrajać/rozbrajać cały system lub jego część.**
- $\triangleright$  Sterować wyjściami programowalnymi.
- **Przeglądać historię zdarzeń.**
- a Wysyłać raporty do wybranych użytkowników za pomocą wiadomości tekstowych, e-mail lub powiadomień push.
- a Robić zdjęcia za pomocą urządzeń do weryfikacji fotograficznej (640 x 480 p) i przeglądać je w zakładce Galeria zdjęć lub bezpośrednio w Ostatnich zdarzeniach.
- **Monitorować aktualną temperaturę lub zużycie energii, wraz z historią** w postaci wykresów.
- Zapewnia także inne przydatne funkcje.

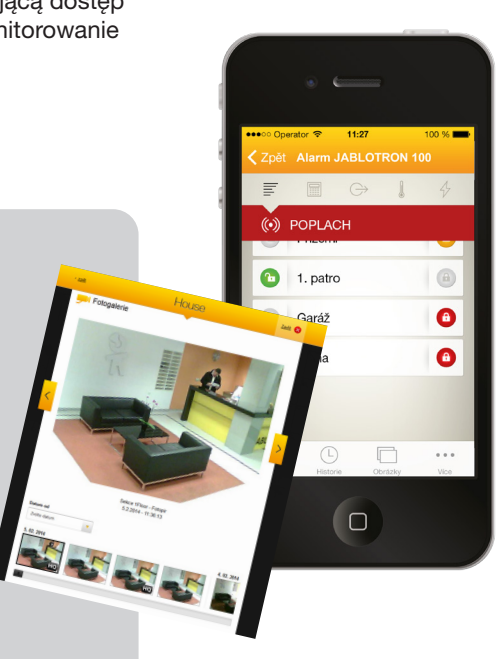

## **7. KONSERWACJA OKRESOWA**

- Należy prowadzić regularne i terminowe przeglądy konserwacyjne, pozwalające zapewnić niezawodne działanie systemu. Większą część konserwacji prowadzi firma instalacyjna nie rzadziej niż raz w roku podczas okresowych przeglądów.
- **Konserwacja realizowana przez użytkownika polega na zapewnieniu czystości poszczególnych urządzeń.**
- Niektóre urządzenia mogą wymagać testowania (na przykład czujki dymu). Prosimy o kontakt z serwisantem.

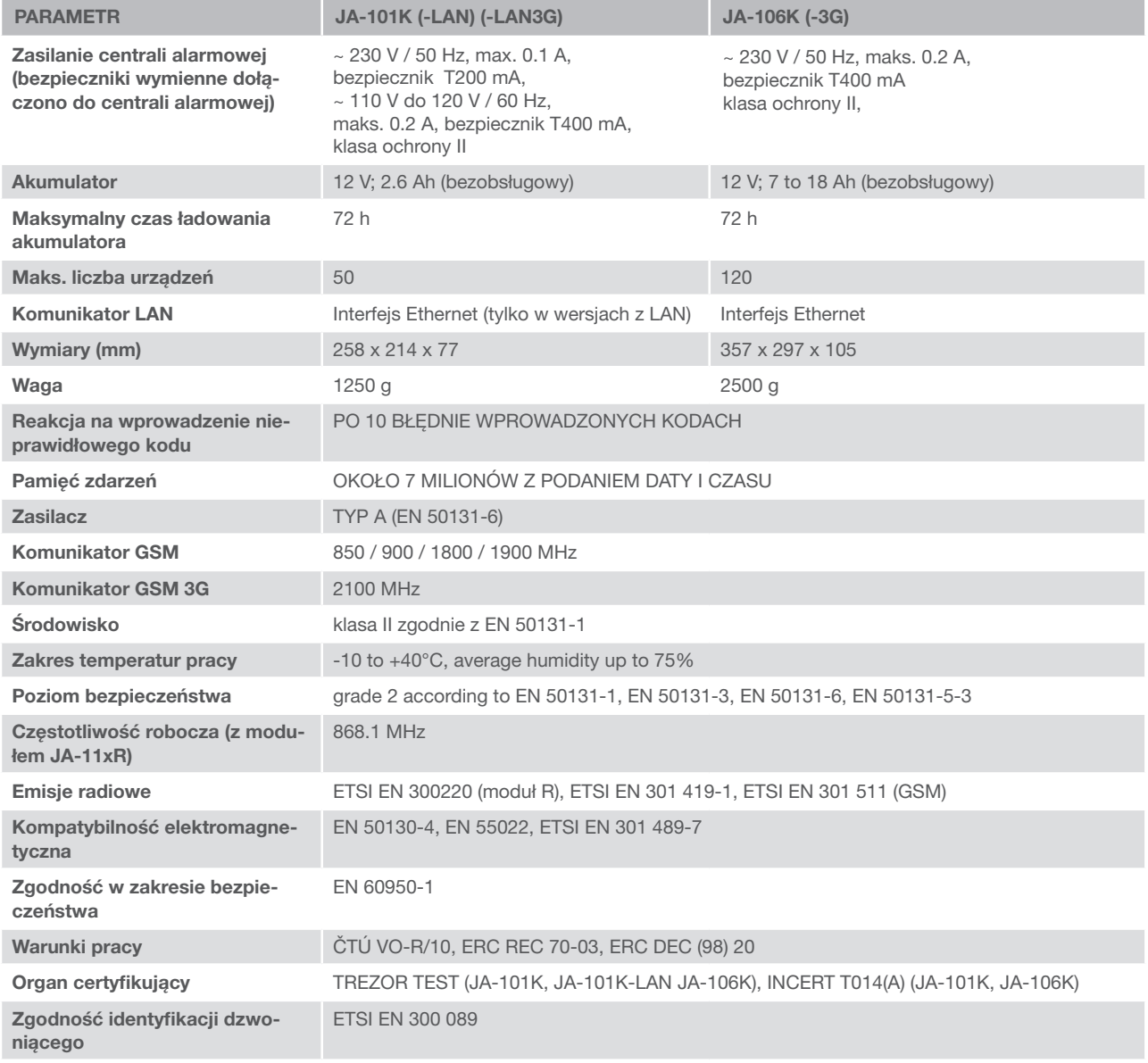

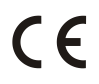

JABLOTRON ALARMS a.s. oświadcza niniejszym, że centrale alarmowe JA-101K, JA-101K(-LAN)(3G) i JA-106K (-3G) spełniają podstawowe wymogi i inne odnośne postanowienia Dyrektywy nr 2014/53/UE, 2014/35/UE, 2014/30/ UE oraz 2011/65/UE. Oryginał Deklaracji zgodności znajduje się na stronie www.jablotron.com.

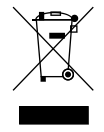

Uwaga: Prawidłowa utylizacja produktu pozwala oszczędzać wartościowe zasoby i zapobiegać wszelkiemu potencjalnemu negatywnemu wpływowi na zdrowie ludzi i środowisko naturalne, który mógłby wystąpić w przypadku nieprawidłowego postępowania z odpadami. Produkt należy zwrócić sprzedawcy lub zasięgnąć informacji władz lokalnych dotyczących najbliższego wyznaczonego punktu zbiórki.

#### Urządzenia magistrali/bezprzewodowe

Sercem systemu bezpieczeństwa jest jego centrala alarmowa. Może się komunikować z wszystkimi urządzeniami na dwa sposoby: korzystając z magistrali, tj. przewodów do transmisji danych w obrębie strzeżonego obiektu lub jego części, bądź bezprzewodowo za pomocą komunikacji radiowej. Urządzenia magistrali są zasilane przez centralę alarmową. Urządzenia bezprzewodowe wymagają baterii, których trwałość zależy od intensywności użytkowania. Niektóre urządzenia bezprzewodowe są zasilane prądem o napięciu 250 V z sieci elektrycznej.

#### Segment kontrolny

Jest to część modułu dostępowego, służąca do sterowania i sygnalizacji (klawiatura). Segment zawiera opis własnej funkcji i posiada dwa podświetlone przyciski — zielony z lewej i czerwony lub żółty z prawej. Segment służy do prostej i jasnej obsługi części systemu i równoczesnego wyświetlania jego statusu za pomocą kolorowych kontrolek (zielona w przypadku rozbrojenia, czerwona — uzbrojenia oraz zielona — uzbrojenia częściowego). Liczbę segmentów i ich funkcji określa serwisant.

#### Karta / Brelok RFID

Karta / Brelok RFID umożliwia użytkownikowi obsługę systemu i służy do bezdotykowego uwierzytelniania przez położenie karty/breloka na czytniku klawiatury. Zastępuje lub uzupełnia wprowadzanie kodu numerycznego. Kartę RFID można nosić w portfelu. Brelok RFID można przymocować do kluczy.

#### Strefa

System alarmowy można podzielić na kilka mniejszych, niezależnych części, zwanych strefami. Każda strefa może posiadać przypisane czujki, klawiatury, a także syreny, użytkowników i ich numery telefonu. W systemie może być do 15 stref.

#### Wyjścia programowalne PG

System bezpieczeństwa może służyć do włączenia/wyłączenia urządzeń elektrycznych bądź sterowania nimi. W tym celu używa się wyjść programowalnych, którymi użytkownik może sterować (za pomocą wiadomości tekstowych, klawiatury itp.) lub które mogą być automatyczne, zależnie od statusu systemu (zgodnie ze statusem systemu, alarmów, błędami itp.).

#### Automatyka domowa

System JABLOTRON 100 nie tylko spełnia funkcję systemu alarmu włamaniowego, ale także szereg innych funkcji. Do najpopularniejszych funkcji należą: elektryczne blokady drzwi, zautomatyzowane włączniki świateł z czujkami ruchu oraz zdalne sterowanie urządzeniami (ogrzewaniem elektrycznym, bramą garażu, bramami, szlabanami itp.).

#### Alarm panika

Alarm panika można uruchomić, kiedy użytkownik znajdzie się w niebezpieczeństwie i potrzebuje pilnej pomocy. Alarm panika można skonfigurować jako wyznaczony segment na klawiaturze, specjalny kod lub przycisk panika, bądź konkretne połączenie przycisków na pilocie. W przypadku połączenia z centrum ochrony aktywacja alarmu panika powoduje natychmiastową reakcję (wysłanie pojazdu), której nie można anulować telefonicznie.

#### Centrum ochrony, SMA

Centrum odbioru alarmów, agencja ochrony czynna całą dobę (24/7/365) jest w stanie odpowiednio zareagować na informacje otrzymane ze strzeżonego obiektu i podjąć stosowne działania lub postąpić zgodnie z zasadami wewnętrznymi.

Więcej informacji znajdziesz u swojego instalatora.

MLJ53410\_JL

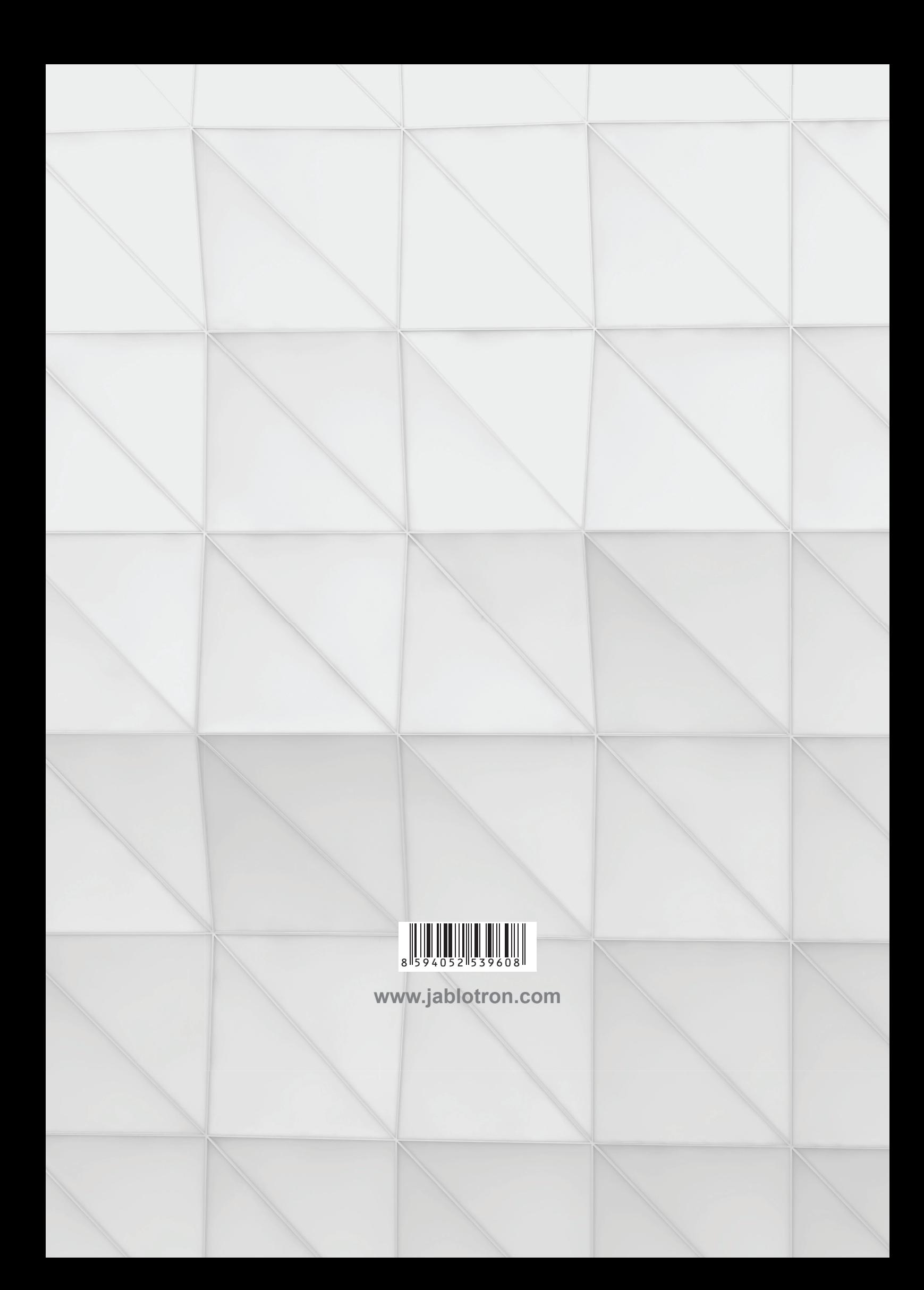